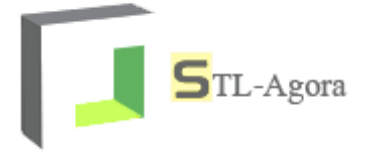

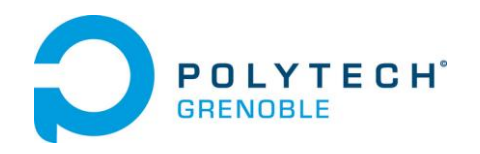

# STL-Agora

## Dossier de conception IHM

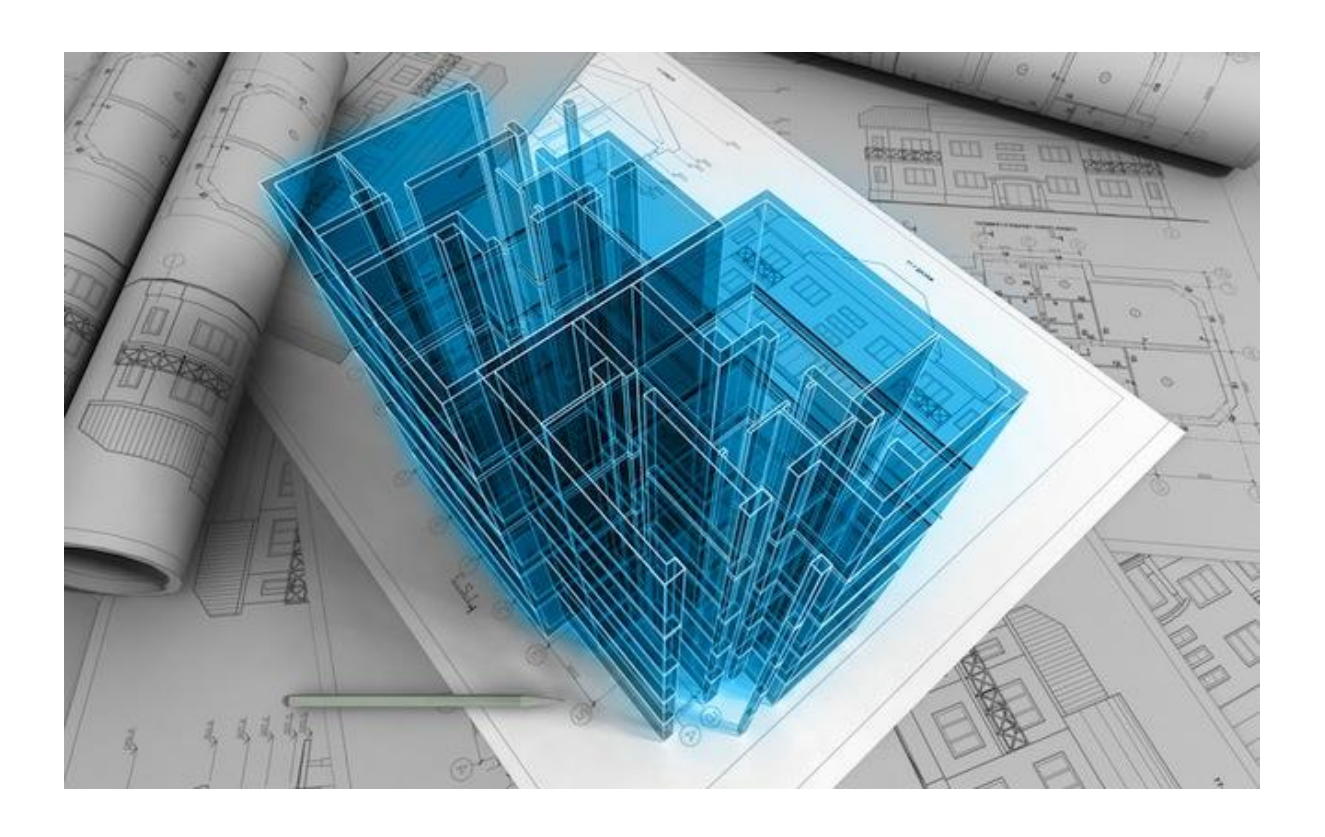

Nicolas Afonso Jean-François Bianco

STL-agora@outlook.com Décembre 2013

Elisa Martinez Rebecca Poustis

## Table des révisions

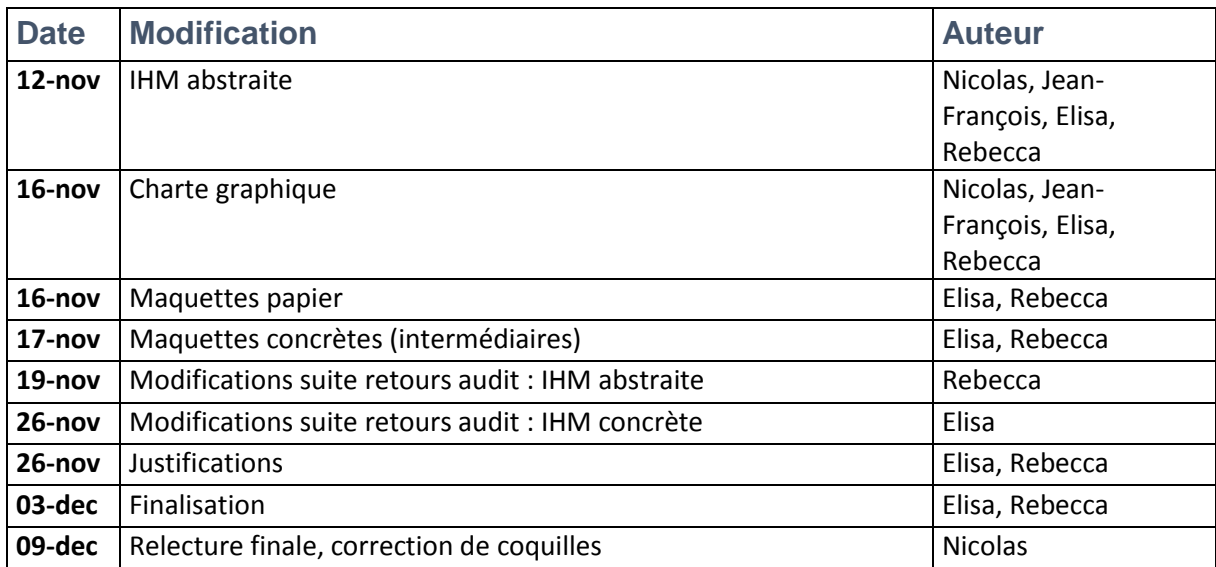

## Table des matières

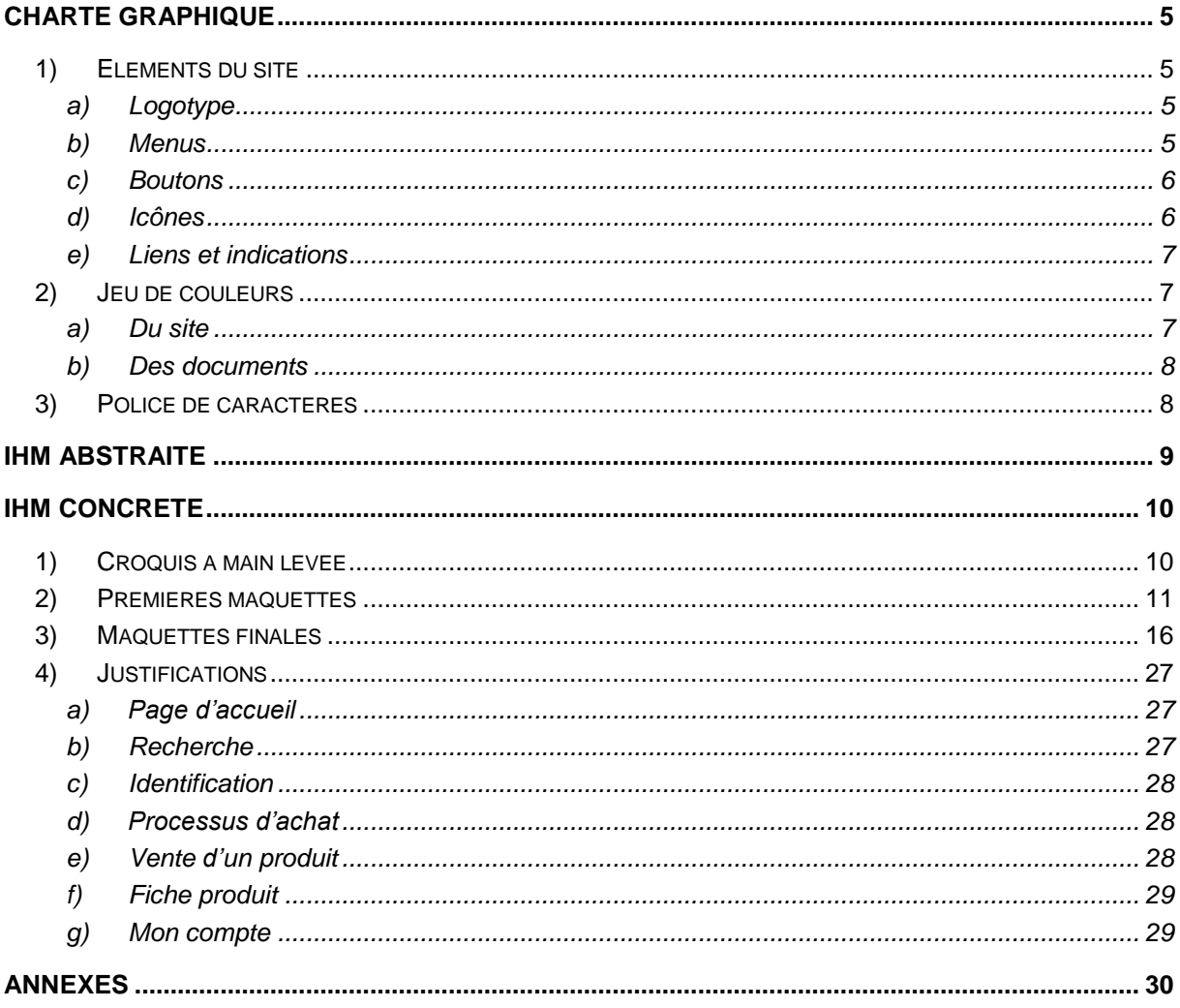

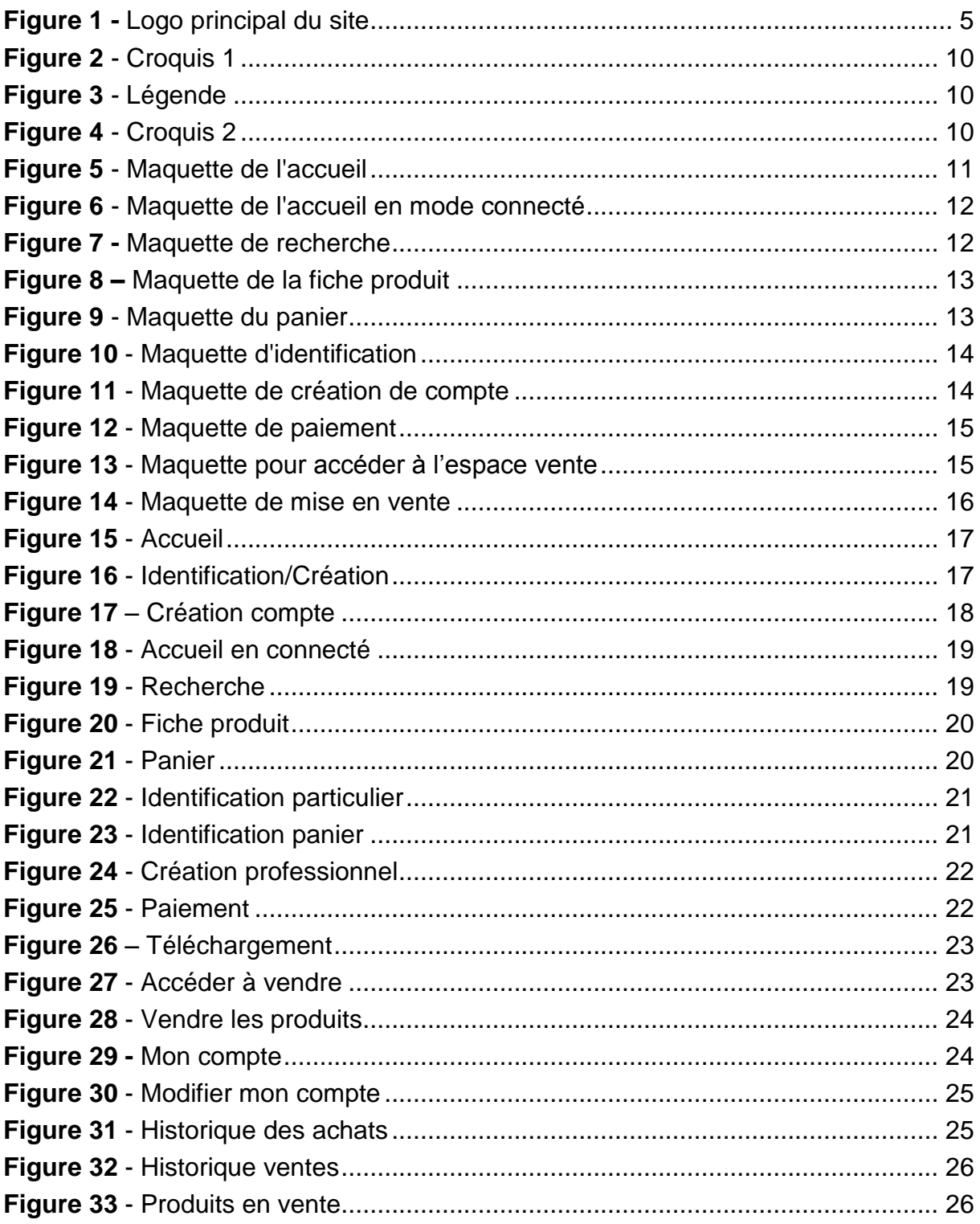

## <span id="page-4-0"></span>Charte graphique

- <span id="page-4-2"></span><span id="page-4-1"></span>**1) Eléments du site**
	- **a) Logotype**

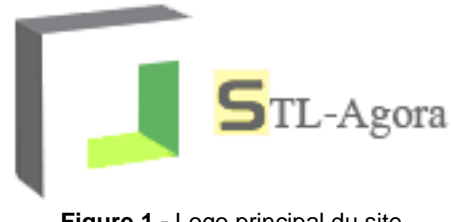

**Figure 1 -** Logo principal du site

<span id="page-4-4"></span>Pour la conception du logo, nous avons opté pour une forme qui donne une impression de relief. En effet, son design peut faire penser à une imprimante 3D vue en perspective. Le choix des couleurs (variantes de vert) est motivé par le fait que ce sont des teintes vives, mais pas trop « agressives » à l'œil.

## **b) Menus**

#### <span id="page-4-3"></span>Menu général

Le menu général se présente sous la forme d'une barre contenant toutes les catégories de produits du site ; il figure en haut de la page d'accueil et reste ensuite fixe à cette position sur toutes les pages du site lors de la navigation (il ne disparaît pas lorsque l'on fait défiler une page). La police des différentes catégories présentes sur la barre des menus est EurostileLT de taille 14 en gras, sur fond gris, avec effet de relief (obtenu par dégradé).

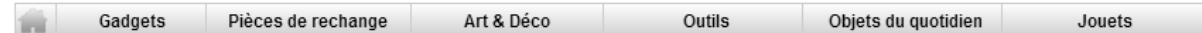

#### Sous-menus

Les sous-menus sont accessibles lorsque l'on clique sur la catégorie souhaitée, ils représentent donc les sous-catégories de produits du site. La police de ces sousmenus est la même que celle du menu général mais la taille est de 12.

#### Menu du compte

Pour aller à la page de gestion de son compte, l'utilisateur doit cliquer sur son nom. L'utilisation d'un encadré et d'une flèche autour de son nom facilite la compréhension que ce lien est cliquable puisqu'il ressemble fortement à un bouton. Une fois cliqué, un menu s'affiche alors avec différentes sélections possibles sur fond blanc. Chaque sélection du menu réagit au survol de la souris par le changement de la couleur de fond qui passe en bleu (voir ci-dessous).

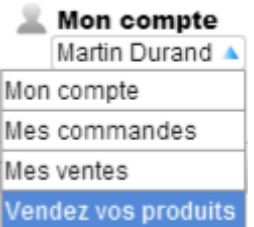

## **c) Boutons**

<span id="page-5-0"></span>La plupart des boutons du site auront un fond vert avec effet 3D (dégradé) et leurs labels utiliseront la police EurostileT 12 style gras et couleur noire (voir ci-dessous).

Télécharger mes achats

Certains boutons particuliers comme « ajouter au panier » seront, eux, verts « 2D » (pas de dégradé) avec une police EurostileT style gras couleur blanche pour les labels (voir ci-dessous).

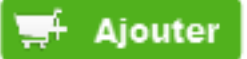

## **d) Icônes**

<span id="page-5-1"></span>Notre site dispose de nombreuses icônes permettant à l'utilisateur de naviguer intuitivement.

Dans l'entête, on retrouve notamment l'icône « Recherche », « Vendre », « Mon compte » et son icône de sous-menu, ainsi que « Mon panier ».

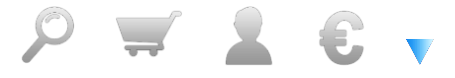

Dans le menu principal, un raccourci vers l'accueil est présent :

Concernant la gestion de produits, deux boutons permettent de télécharger et téléverser (upload et download) un fichier (voir les maquetts), ainsi que de le supprimer :

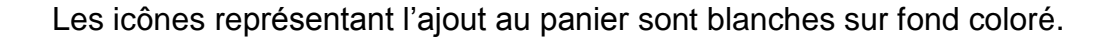

Enfin, les avis des internautes sont notés sur 5 et représentés par cinq étoiles, vides ou pleines suivant la note :

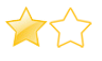

## **e) Liens et indications**

<span id="page-6-0"></span>Les liens et les indications sont représentés en EurostileT 12 couleur bleu *(#0079db).*

La plupart des liens sont soulignés afin de montrer à l'utilisateur que ces derniers sont cliquables.

> Mon compte  $\mathbb{R}$  Mon panier Se connecter 1 article

Les indications, quant à elles, sont en bleu et style gras afin de faire ressortir une information dans une phrase ou un titre, par exemple.

Consulter les 4 avis pour "Cadre Vintage (L)30 x (H)50 cm"

### <span id="page-6-1"></span>**2) Jeu de couleurs**

**a) Du site**

#### <span id="page-6-2"></span>Les couleurs dominantes

Les couleurs dominantes du site sont le vert et le gris, nous avons décidé de prendre ces couleurs pour être en accord avec les couleurs du logo. La couleur verte est principalement dédiée aux boutons et encadrement tandis que la couleur grise est utilisée pour le reste des éléments graphiques : barre de menus, icônes…

Le code couleur du vert choisi pour les boutons de navigation est : #6ecc59

Le code couleur du gris choisi pour la barre des menus est : #999999 Le code couleur du gris choisi pour la barre d'information est : #f1f1f1

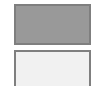

#### Les couleurs secondaires

Les couleurs secondaires concernent les liens et les indications. Cela concerne, par exemple, l'information d'un sous-menu si on clique sur « Mon compte » ou encore le lien qui mène à la page du panier.

Le code couleur du bleu choisi pour les indications et liens est : #0079db

## **b) Des documents**

<span id="page-7-0"></span>Les couleurs des documents officiels sont différentes du site par souci de visibilité. Les titres et sous-titres sont donc respectivement en bleu et bleu gris.

Le code couleur du bleu choisi pour les titres principaux est : #44546a Le code couleur du bleu gris choisi pour les sous-titres est : #5b9bd5

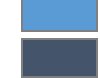

## <span id="page-7-1"></span>**3) Police de caractères**

La charte de STL-Agora et de nos documents officiels utilise la police EurostileT 12 couleur noire.

Sur le site, afin de différencier le texte des différents titres ou catégories, ces derniers sont représentés en **EurostileT style gras couleur noire**, la taille variant selon l'importance du titre.

Enfin, nos documents utilisent le modèle ci-dessous :

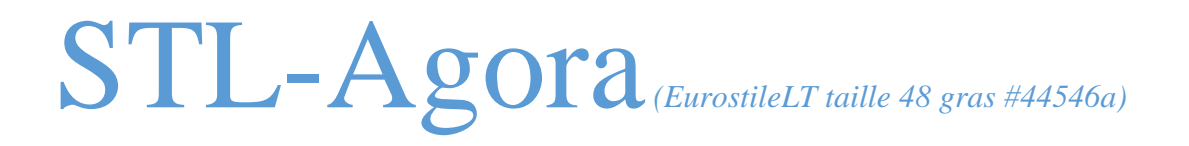

Titre1 *(EurostileLT taille <sup>18</sup> gras #44546a)*

**Titre2** *(EurostileLT taille 13 gras #5b9bd5)*

**Titre3** *(EurostileT taille 12 gras #5b9bd5)*

## <span id="page-8-0"></span>IHM abstraite

L'IHM abstraite a été pensée et réalisée en fonction des diagrammes de tâches précédemment fait.

Cette IHM abstraite contient différents espaces de travail, certains sont regroupés dans un grand espace de travail comme dans l'espace Recherche. En effet, pour effectuer une recherche, les espaces de travail se décomposent de la manière suivante : recherche d'un produit (avec les concepts par mots clés, vendeur et catégorie), affichage des produits (les concepts, représentant chaque produit, leurs liens conduisant au dernier espace qui est l'affichage de la fiche produit).

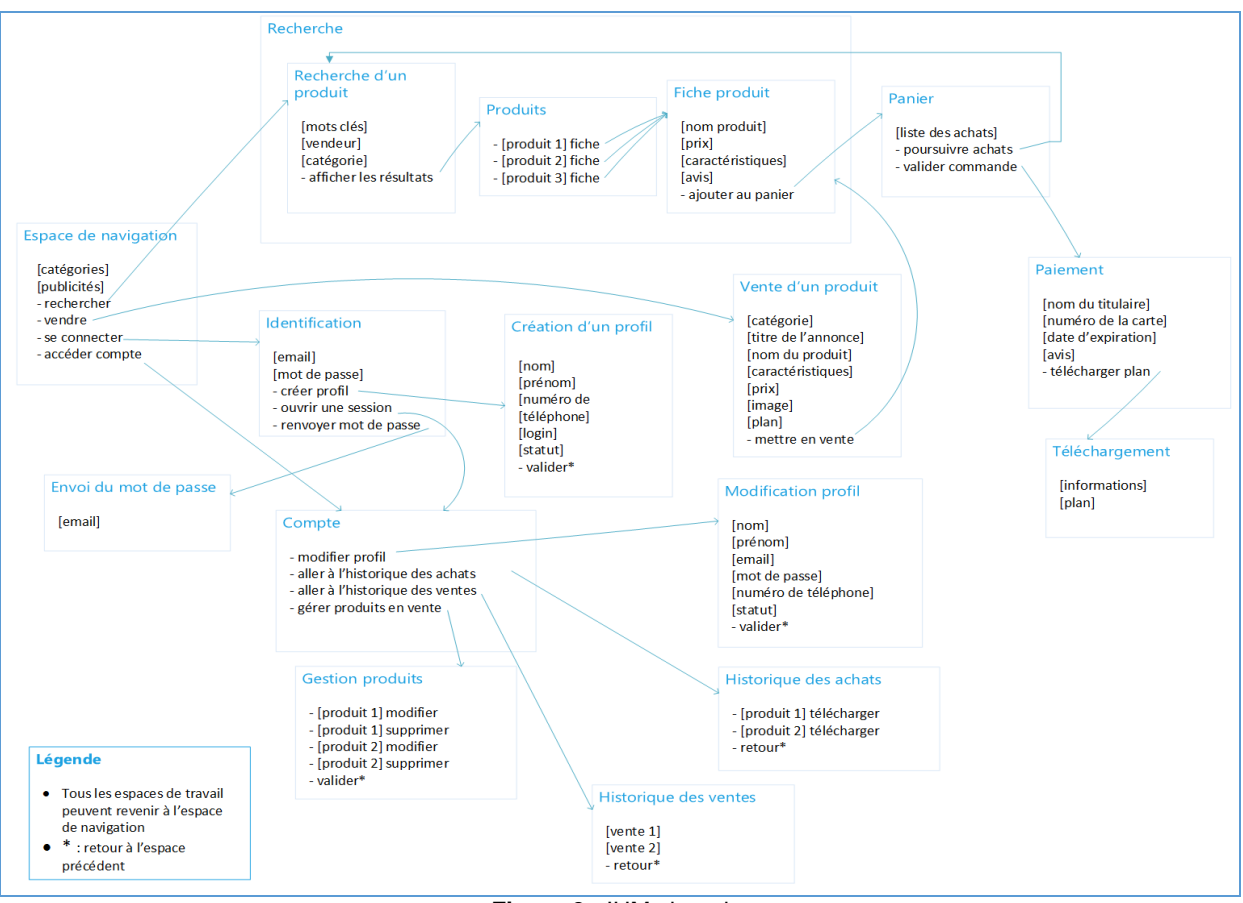

**Figure 2** - IHM abstraite

Quelques explications ont été mises dans la légende, en effet, tous les espaces de travail peuvent revenir à l'espace de navigation sauf pour l'espace de paiement. De plus, pour éviter une surcharge visuelle toutes les flèches retour n'ont pas été dessinées. C'est pourquoi, une étoile est écrite à côté des liens qui reviennent à l'espace de travail précédent.

Une fois l'IHM abstraite réalisée, nous avons pu entamer la conception de l'IHM concrète, grâce à des maquettes du site.

## <span id="page-9-0"></span>IHM concrète

L'IHM concrète s'est faite en plusieurs étapes :

- Croquis à main levée
- Maquettes sur un site spécialisé [\(http://www.cacoo.com/\)](http://www.cacoo.com/)
- Maquettes finales
- <span id="page-9-1"></span>**1) Croquis à main levée**

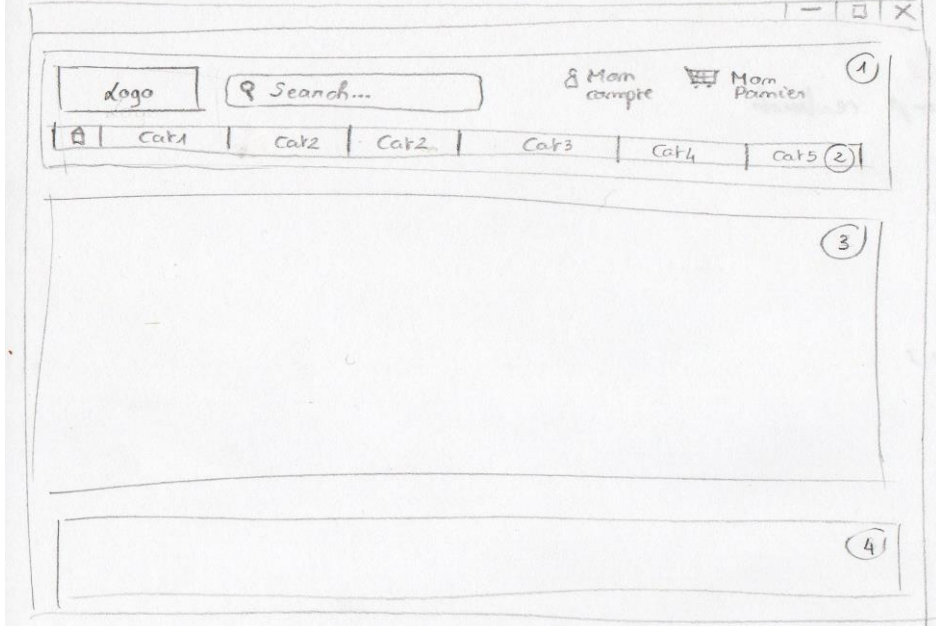

<span id="page-9-2"></span> **Figure 2** - Croquis 1

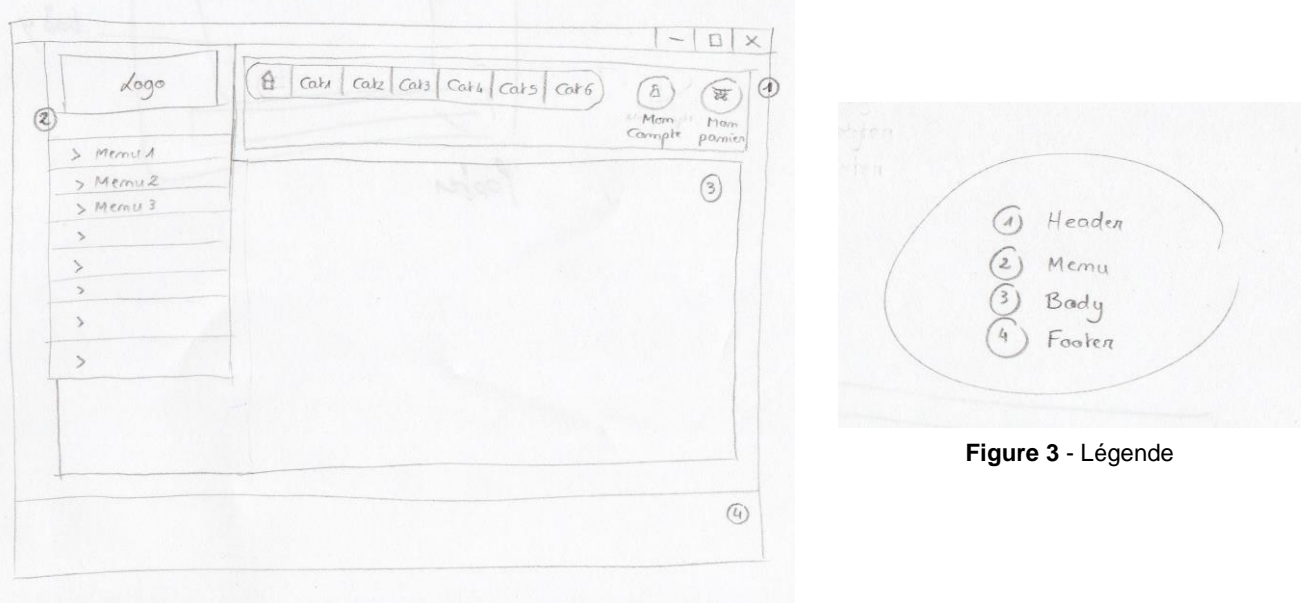

<span id="page-9-3"></span> **Figure 4** - Croquis 2

## <span id="page-10-0"></span>**2) Premières maquettes**

Les premières maquettes ont été faites directement après la mise en place des éléments sur les croquis. Nous en avons fait quelques-unes afin d'avoir un premier avis et une représentation un peu plus concrète de notre idée initiale. Voici les différentes maquettes réalisées :

<span id="page-10-1"></span>STL-Agora  $\Box$ olx **STL-Agora** Mon compte  $M$  Mon panier ø 0 article Se connecter Art & Déco Outils Gadgets Pièces de rechange Obiets du quotidien Jouets Avec l'avènement des imprimantes 3D, une<br>véritable révolution est en marche. Il est désormais possible, depuis chez soi, de créer ses propres. objets. Malgré le fait qu'il en soit encore à ses<br>balbutiements, de nombreux analystes affirment que le marché de l'impression 3D va bousculer nos habitudes La première d'entre elle, évidemment, sera notre<br>manière de consommer. Nous n'aurons plus mainte de consommer. Ivous n'autonne passin pour acheter<br>nos produits du quotidien. De même que l'attente de la livaisson sulte à une commande sur internet<br>n'existera plus : nos objets seront créés<br>immédiatement à domicile imprimantes personnelles. A propos Plan du site Informations légales Protection des données Copyright @2013 by STL-Agora. All rights reserved. **Figure 5** - Maquette de l'accueil

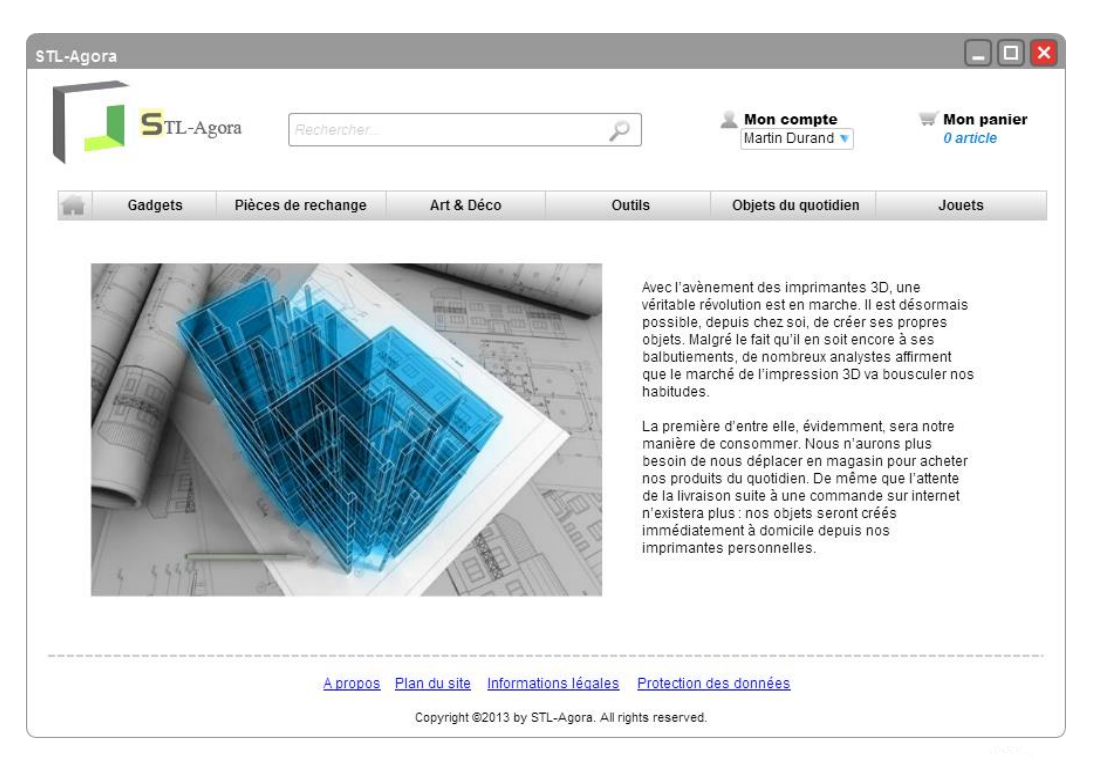

**Figure 6** - Maquette de l'accueil en mode connecté

<span id="page-11-0"></span>

| STL-Agora                                                         |                                                         |            |   |            |                                                                                                    |                             |
|-------------------------------------------------------------------|---------------------------------------------------------|------------|---|------------|----------------------------------------------------------------------------------------------------|-----------------------------|
|                                                                   | TL-Agora<br>cadre                                       |            | D |            | Mon compte<br>Martin Durand v                                                                                                    | $M$ Mon panier<br>0 article |
| Gadgets                                                           | Pièces de rechange                                      | Art & Déco |   | Outils     | Objets du quotidien                                                                                                    | Jouets                      |
|                                                                   | Il y a 97 produits correspondant à "cadre"              |            |   | Trier par: | Prix croissant                                                                                                    | v                           |
|                                                                   | Cadre Vintage (L)30 x (H)50 cm<br>6€99<br>Ajouter       |            |   |            | $\overline{2}$<br>Vendeur : Elisa Martinez<br>Note internautes: $\mathbf{r} \times \mathbf{r}$ $\mathbf{r} \rightarrow \infty$ (4 avis)                                                                | Suivant<br>5                |
|                                                                   | Cadre Vintage (L)30 x (H)50 cm<br>2€99<br>-4<br>Ajouter |            |   |            | Vendeur : Jean-François Blanco<br>Note internautes: < < < < <  We <a>     Note internautes <br/> <math display="block">\frac{1}{2} \sum_{n=1}^{\infty} \sum_{n=1}^{\infty} (9 \text{ axis})</math></a> |                             |
|                                                                   | Cadre Vintage (L)30 x (H)50 cm<br>3€90<br>∯ Ajouter     |            |   |            | Vendeur: Nicolas Alfonso                                                                                                    |                             |
|                                                                   | Cadre Vintage (L)30 x (H)50 cm<br>3€99<br># Ajouter     |            |   |            | Vendeur: Rebecca Poustis<br>Note internautes: ★★★☆☆ (6 avis)                                                                                                    |                             |
|                                                                   |                                                         |            |   |            |                                                                                                    | Suivant<br>5                |
| A propos Plan du site Informations légales Protection des données |                                                         |            |   |            |                                                                                                    |                             |
| Copyright @2013 by STL-Agora. All rights reserved.                |                                                         |            |   |            |                                                                                                    |                             |

<span id="page-11-1"></span>**Figure 7 -** Maquette de recherche

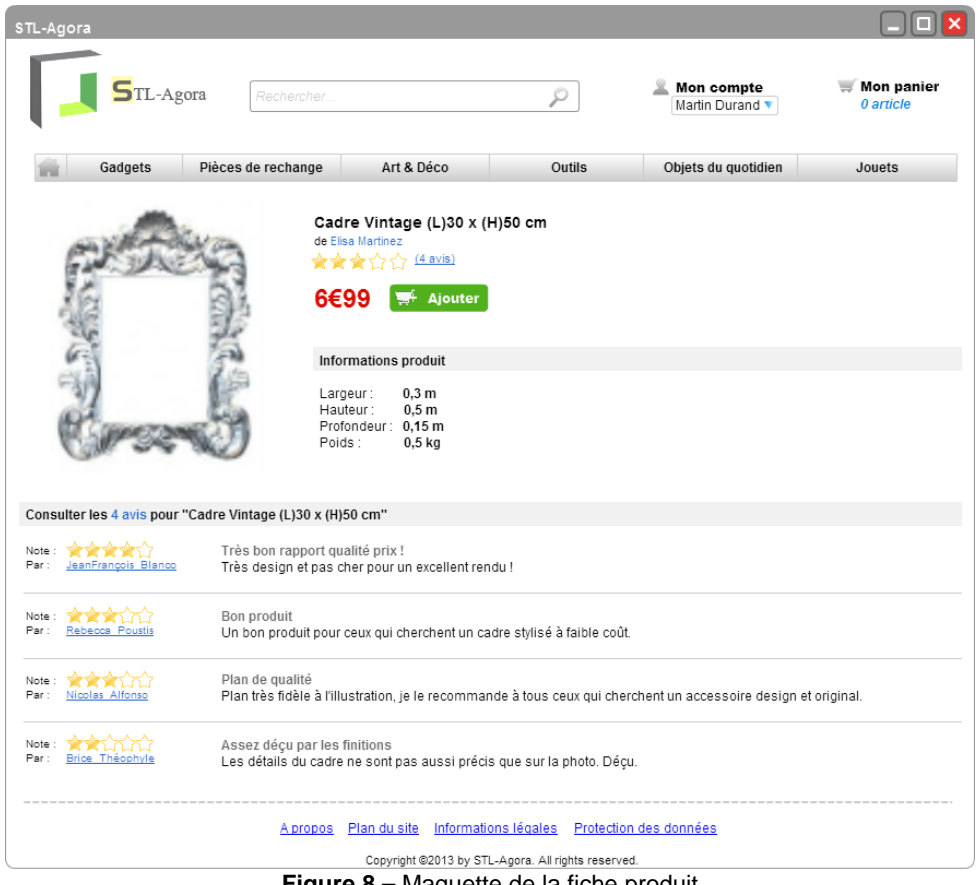

**Figure 8 –** Maquette de la fiche produit

<span id="page-12-0"></span>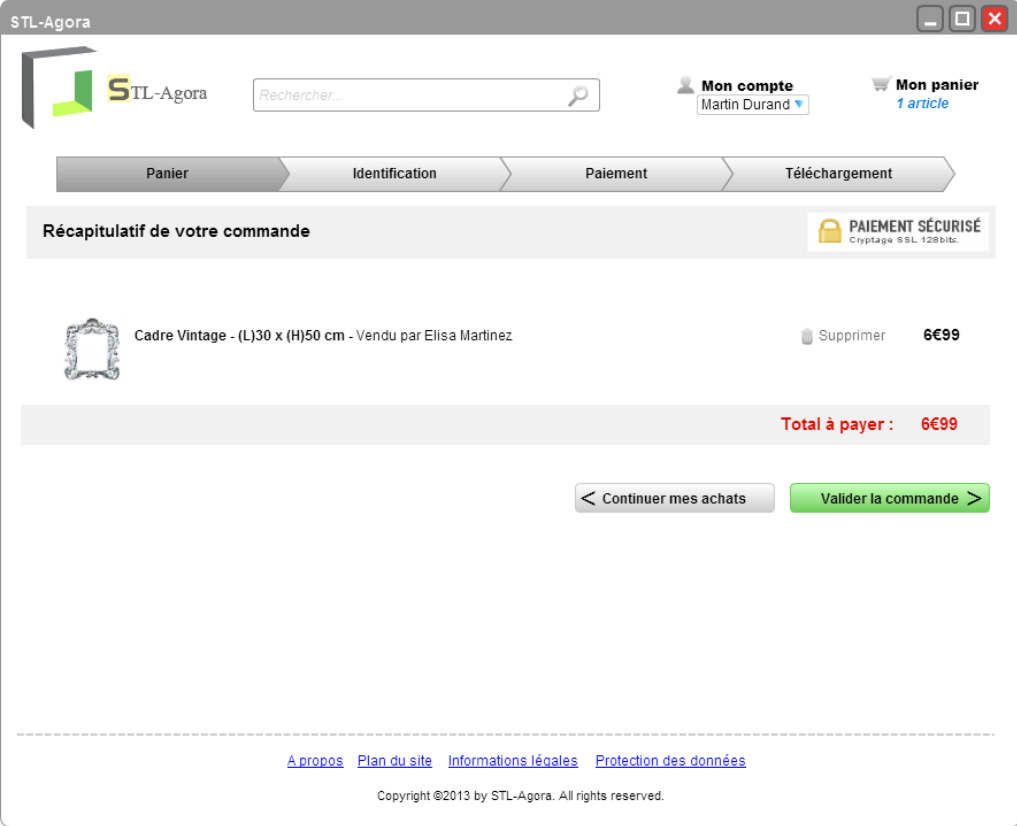

<span id="page-12-1"></span>**Figure 9** - Maquette du panier

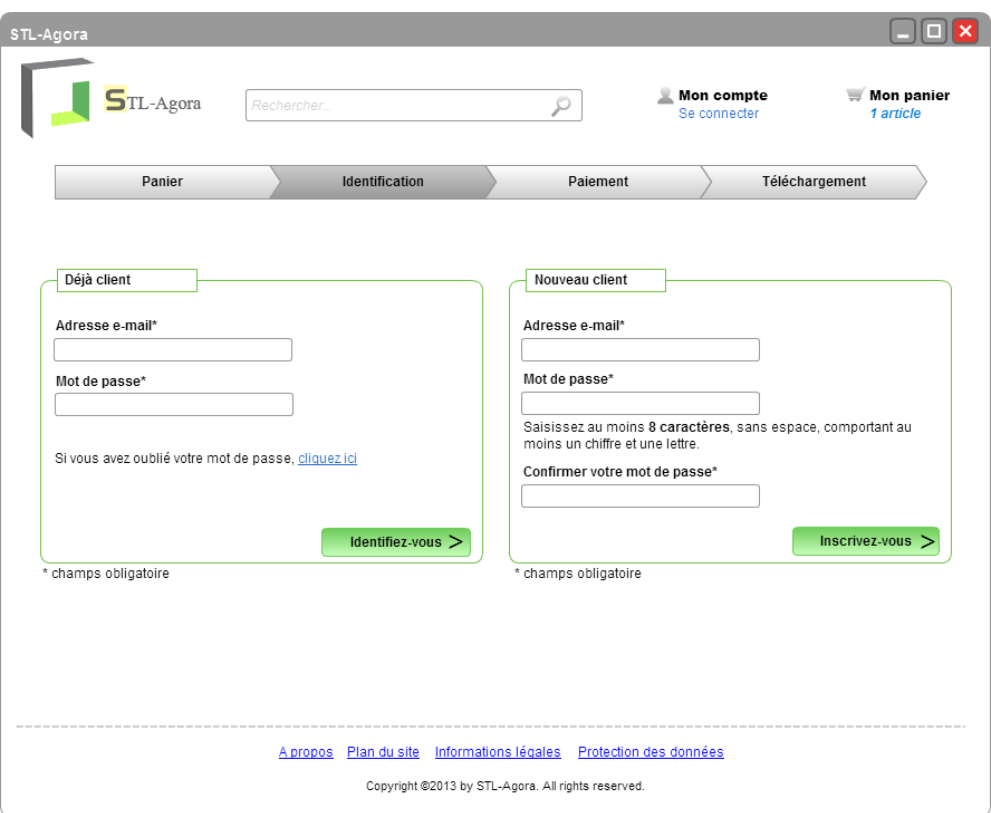

**Figure 10** - Maquette d'identification

<span id="page-13-0"></span>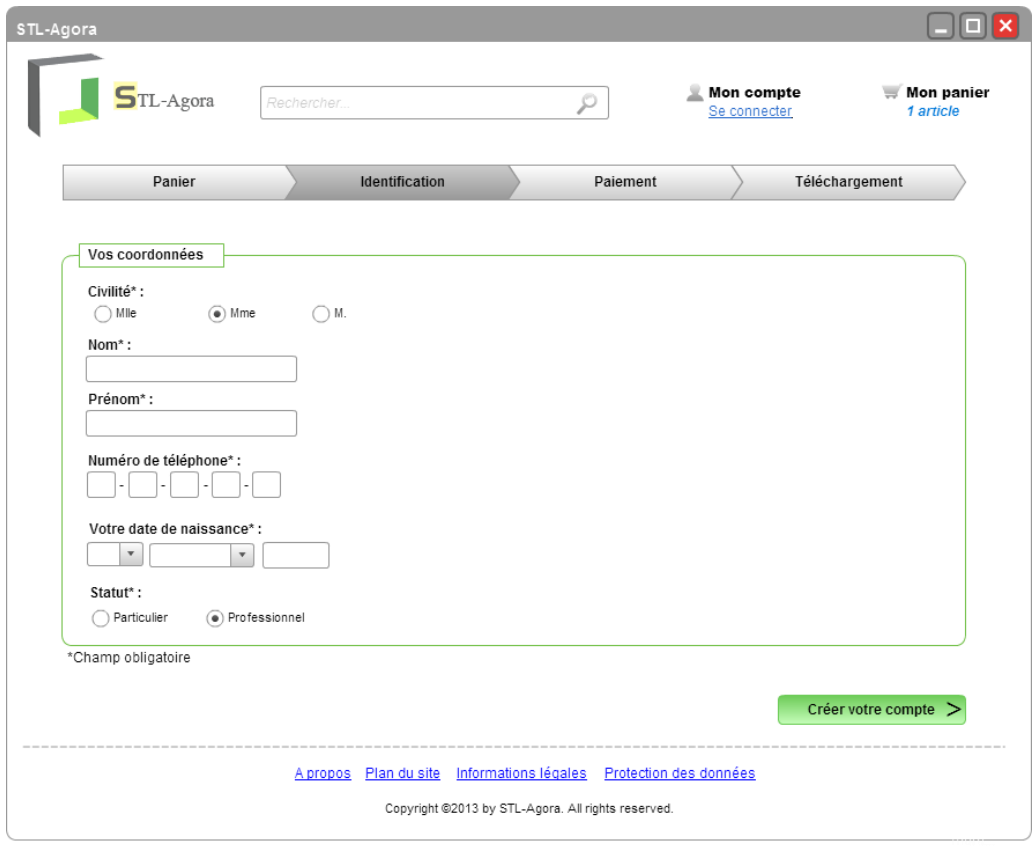

<span id="page-13-1"></span>**Figure 11** - Maquette de création de compte

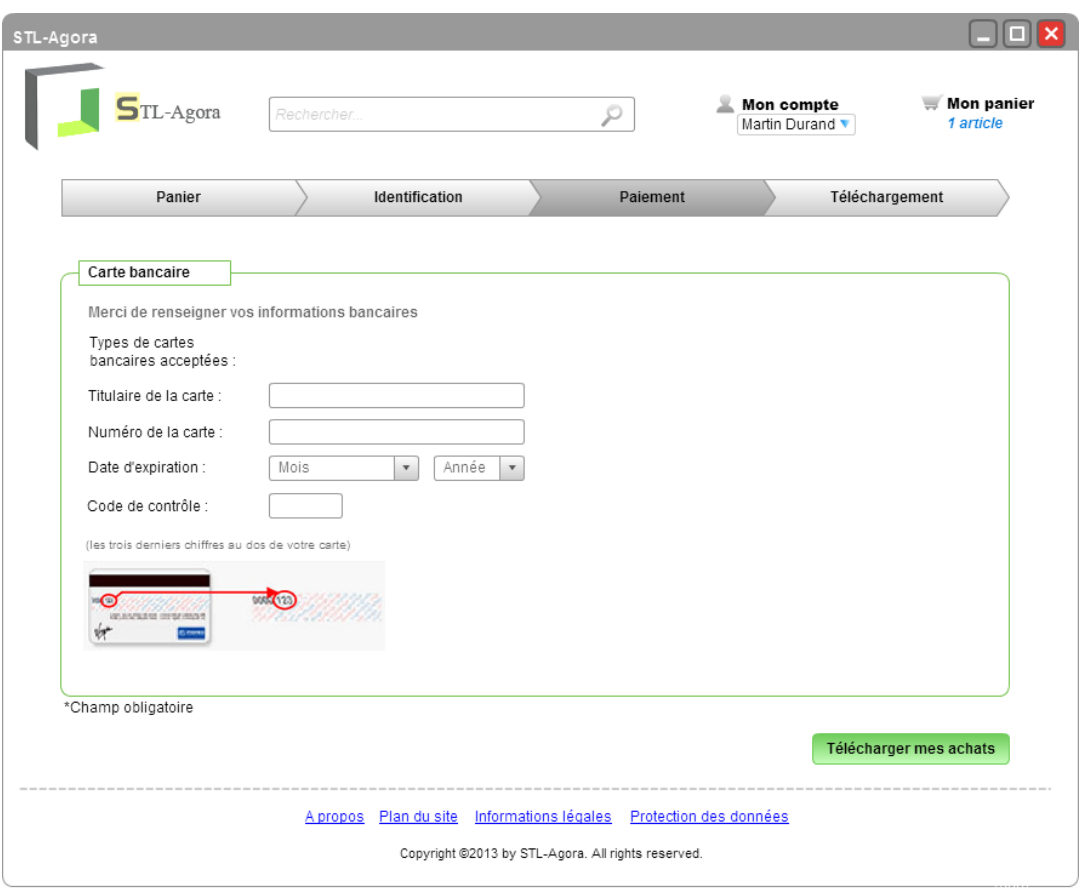

<span id="page-14-1"></span><span id="page-14-0"></span>**Figure 12** - Maquette de paiement

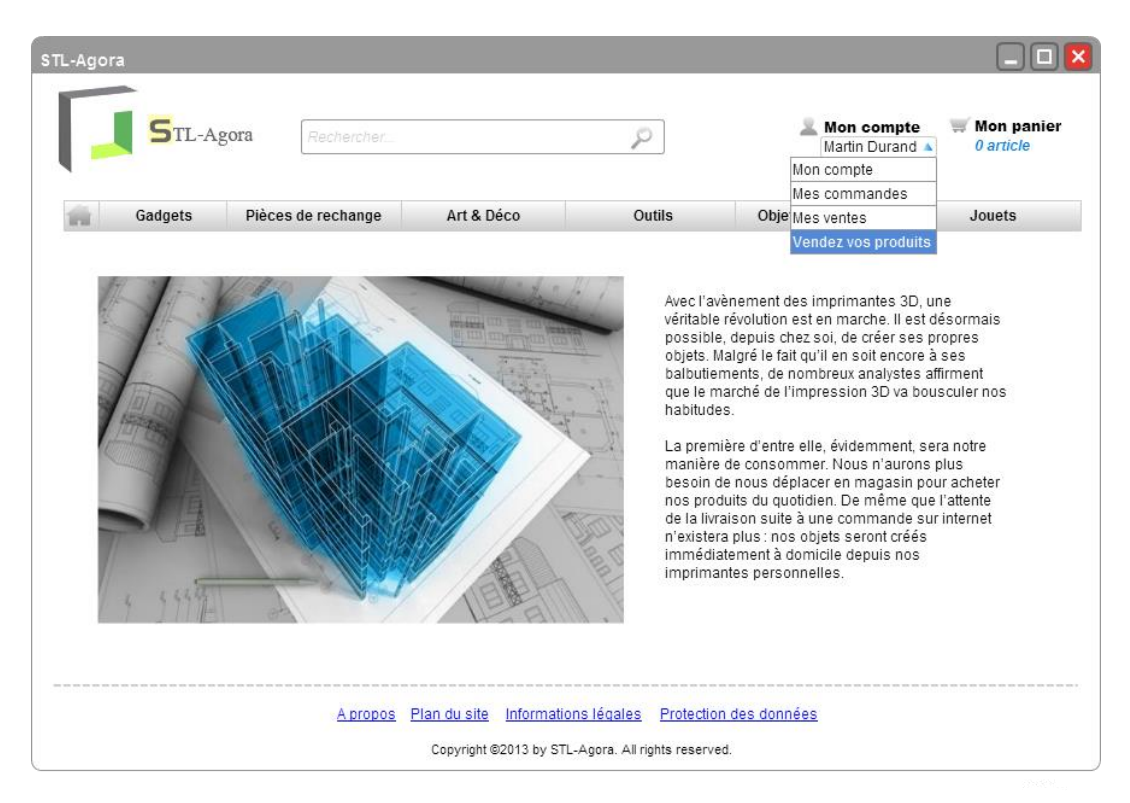

**Figure 13** - Maquette pour accéder à l'espace vente

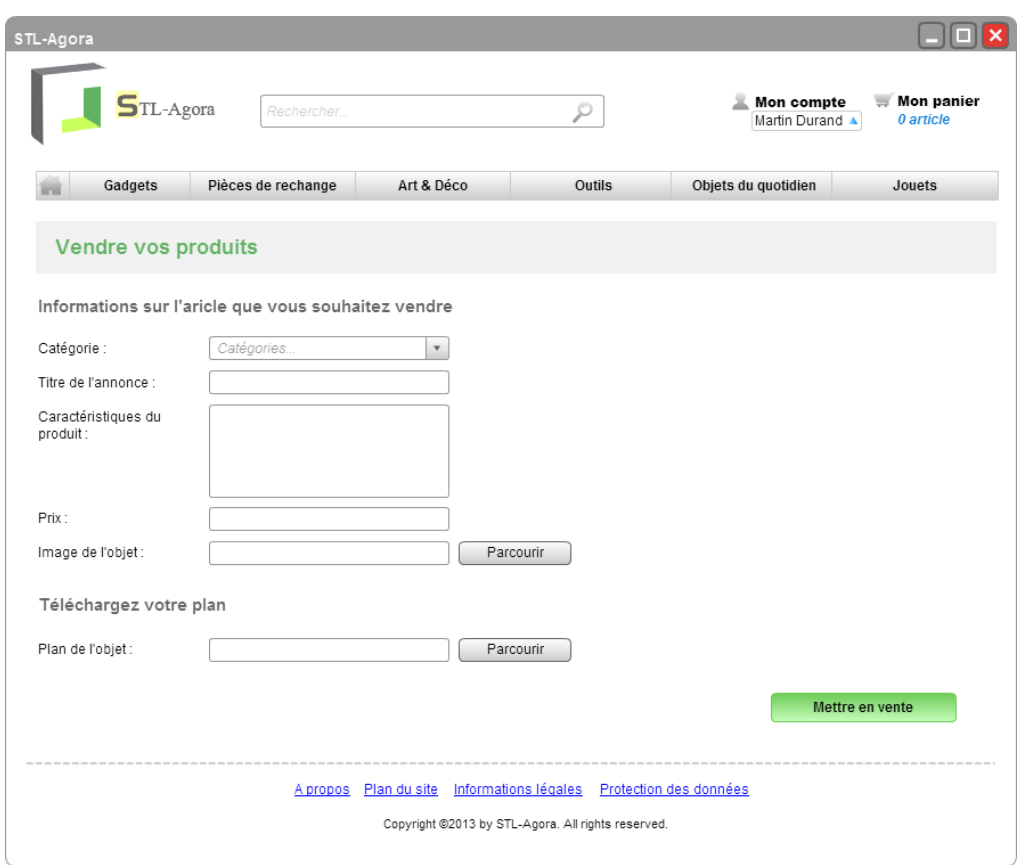

**Figure 14** - Maquette de mise en vente

## <span id="page-15-1"></span><span id="page-15-0"></span>**3) Maquettes finales**

Suite aux retours apportés par l'enseignante supervisant la partie IHM du projet, nous avons effectué quelques modifications.

Ces modifications sont les suivantes :

- Changer certains libellés pour une meilleure compréhension
- Préciser que les prix sont en euros
- Ajouter un raccourci permanent vers l'espace de vente (« Ma boutique » replace le premier terme « Vendre »)
- Surbrillance de la catégorie en cours
- Il y avait également quelques incohérences et visuels que nous avons corrigés

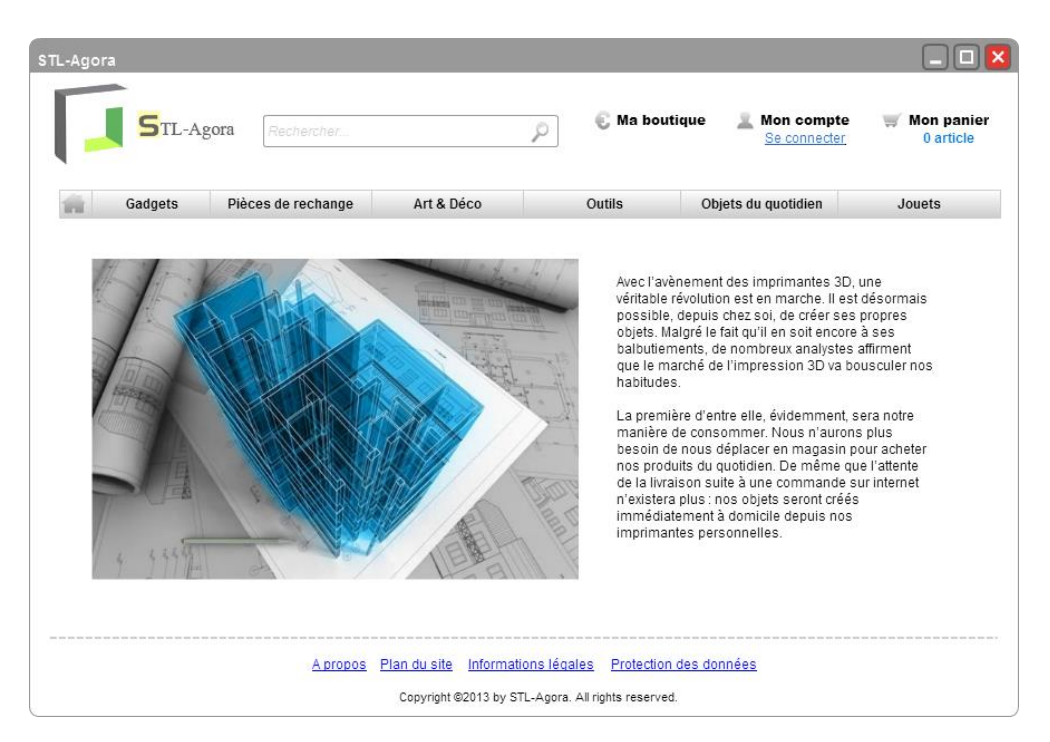

**Figure 15** - Accueil

<span id="page-16-0"></span>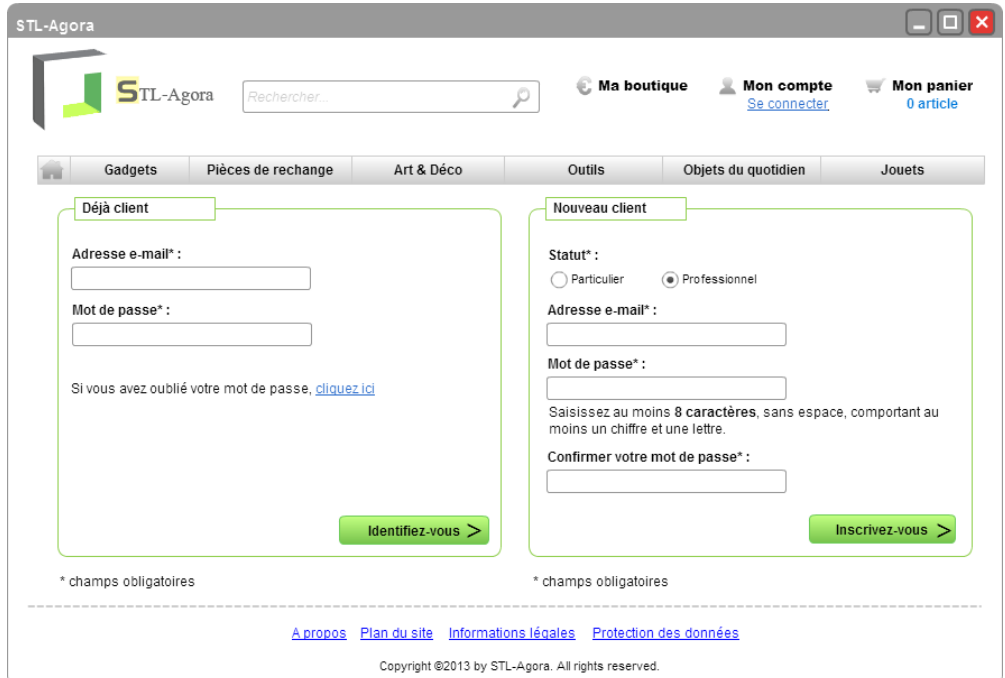

<span id="page-16-1"></span>**Figure 16** - Identification/Création

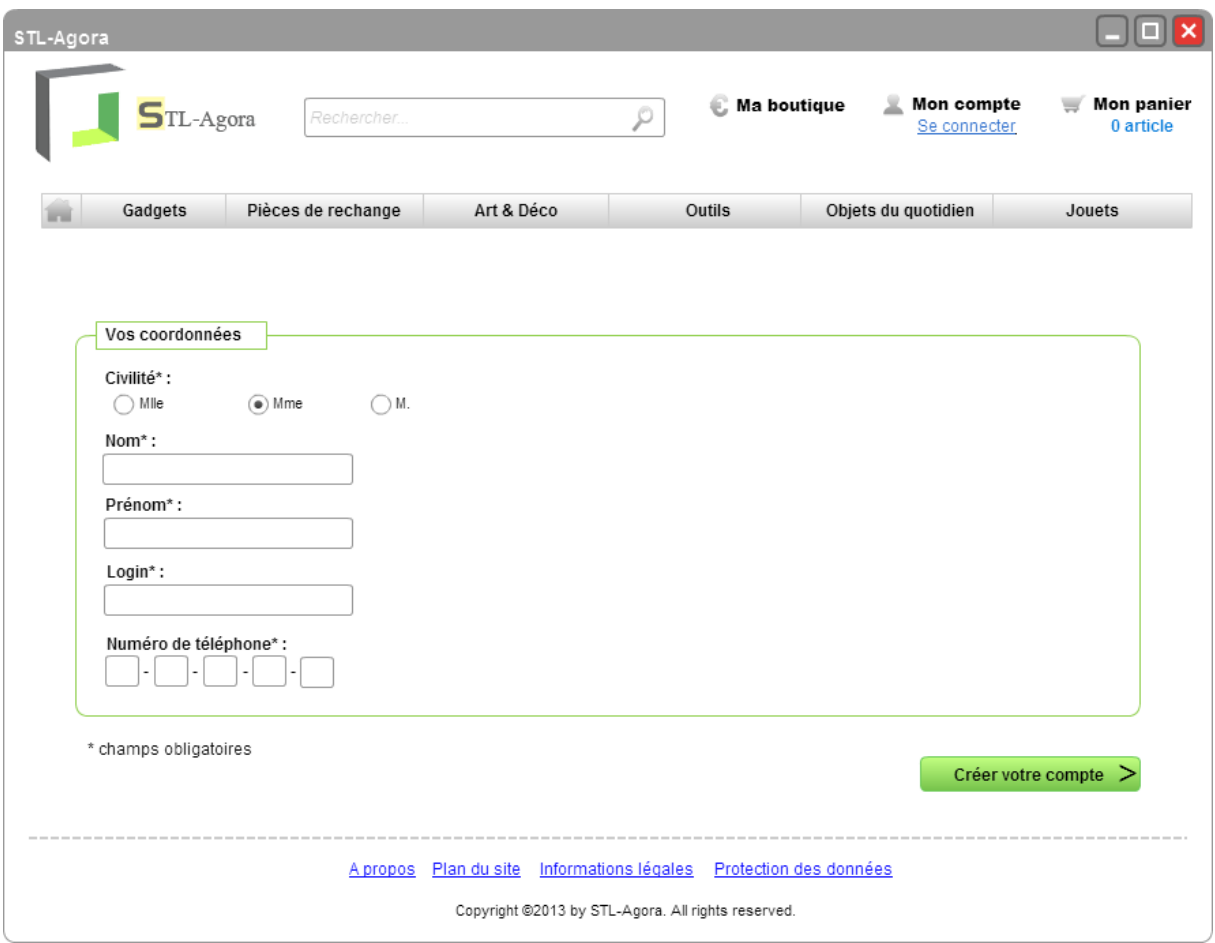

**Figure 17** – Création compte

| STL-Agora                                          |                                  |                      |                                         |                                                                                                    |                                |  |
|----------------------------------------------------|----------------------------------|----------------------|-----------------------------------------|----------------------------------------------------------------------------------------------------|--------------------------------|--|
| TL-Agora                                           | Rechercher.                      |                      | <b>Ma boutique</b>                      | <b>Mon compte</b><br>Martin Durand                                                                                                    | <b>Mon panier</b><br>0 article |  |
| Gadgets                                            | Pièces de rechange<br>Art & Déco |                      | <b>Outils</b>                           | Objets du quotidien                                                                                                    | Jouets                         |  |
|                                                    |                                  |                      | habitudes.<br>imprimantes personnelles. | Avec l'avènement des imprimantes 3D, une<br>véritable révolution est en marche. Il est désormais<br>possible, depuis chez soi, de créer ses propres<br>objets. Malgré le fait qu'il en soit encore à ses<br>balbutiements, de nombreux analystes affirment<br>que le marché de l'impression 3D va bousculer nos<br>La première d'entre elle, évidemment, sera notre<br>manière de consommer. Nous n'aurons plus<br>besoin de nous déplacer en magasin pour acheter<br>nos produits du quotidien. De même que l'attente<br>de la livraison suite à une commande sur internet<br>n'existera plus : nos objets seront créés<br>immédiatement à domicile depuis nos |                                |  |
|                                                    | Plan du site<br>A propos         | Informations légales | Protection des données                  |                                                                                                    |                                |  |
| Copyright @2013 by STL-Agora. All rights reserved. |                                  |                      |                                         |                                                                                                    |                                |  |

<span id="page-18-0"></span>**Figure 18** - Accueil en connecté

| STL-Agora                                          |                                   |            |   |                                                                   |                                                                             |                                    |
|----------------------------------------------------|-----------------------------------|------------|---|-------------------------------------------------------------------|-----------------------------------------------------------------------------|------------------------------------|
| TL-Agora                                           | Cadre                             |            | ρ | Ma boutique                                                       | Mon compte<br>Se connecter                                                  | <b>Mon panier</b><br>0 article     |
| Gadgets                                            | Pièces de rechange                | Art & Déco |   | Outils                                                            | Objets du quotidien                                                         | Jouets                             |
| Il y a 97 produits correspondant à "cadre"         |                                   |            |   | Trier par:                                                        | Prix croissant                                                              | v                                  |
|                                                    |                                   |            |   |                                                                   |                                                                             | Précédent   1   2      5   Suivant |
| 6€99                                               | Cadre Vintage (L)30 x (H)50 cm    |            |   |                                                                   | Vendeur : Elisa Martinez                                                    |                                    |
| <b>Ajouter</b>                                     |                                   |            |   |                                                                   | Note internautes: $\mathbf{x} \times \mathbf{x} \times \mathbf{y}$ (4 avis) |                                    |
| 2€99                                               | Cadre façon bois (L)30 x (H)50 cm |            |   |                                                                   | Vendeur : Jean-François Blanco                                              |                                    |
| <b>Ajouter</b>                                     |                                   |            |   |                                                                   | Note internautes: 會會會合 (9 avis)                                             |                                    |
| 3€90                                               | Cadre gris (L)30 x (H)50 cm       |            |   |                                                                   | Vendeur : Nicolas Alfonso                                                   |                                    |
| ∰ Ajouter                                          |                                   |            |   |                                                                   |                                                                             |                                    |
|                                                    | Cadre déco (L)30 x (H)50 cm       |            |   |                                                                   | Vendeur: Rebecca Poustis                                                    |                                    |
| 3€99<br>∰- Ajouter                                 |                                   |            |   |                                                                   | Note internautes: ★★★☆☆ (6 avis)                                            |                                    |
|                                                    |                                   |            |   |                                                                   |                                                                             | Précédent   1   2      5   Suivant |
|                                                    |                                   |            |   |                                                                   |                                                                             |                                    |
|                                                    |                                   |            |   | A propos Plan du site Informations légales Protection des données |                                                                             |                                    |
| Copyright @2013 by STL-Agora. All rights reserved. |                                   |            |   |                                                                   |                                                                             |                                    |

**Figure 19** - Recherche

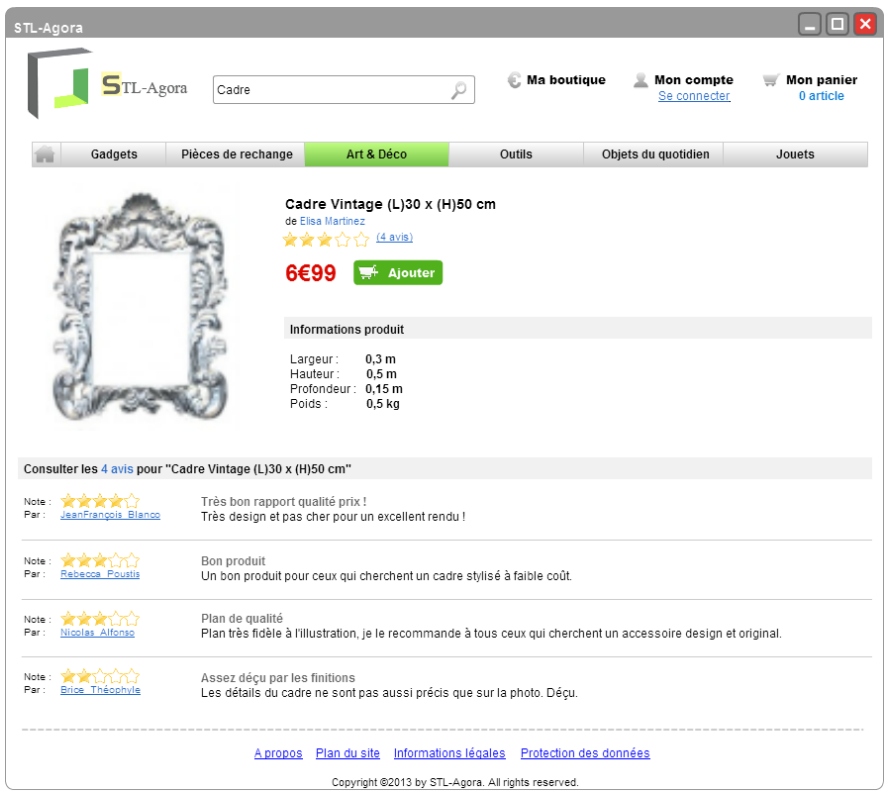

## **Figure 20** - Fiche produit

<span id="page-19-0"></span>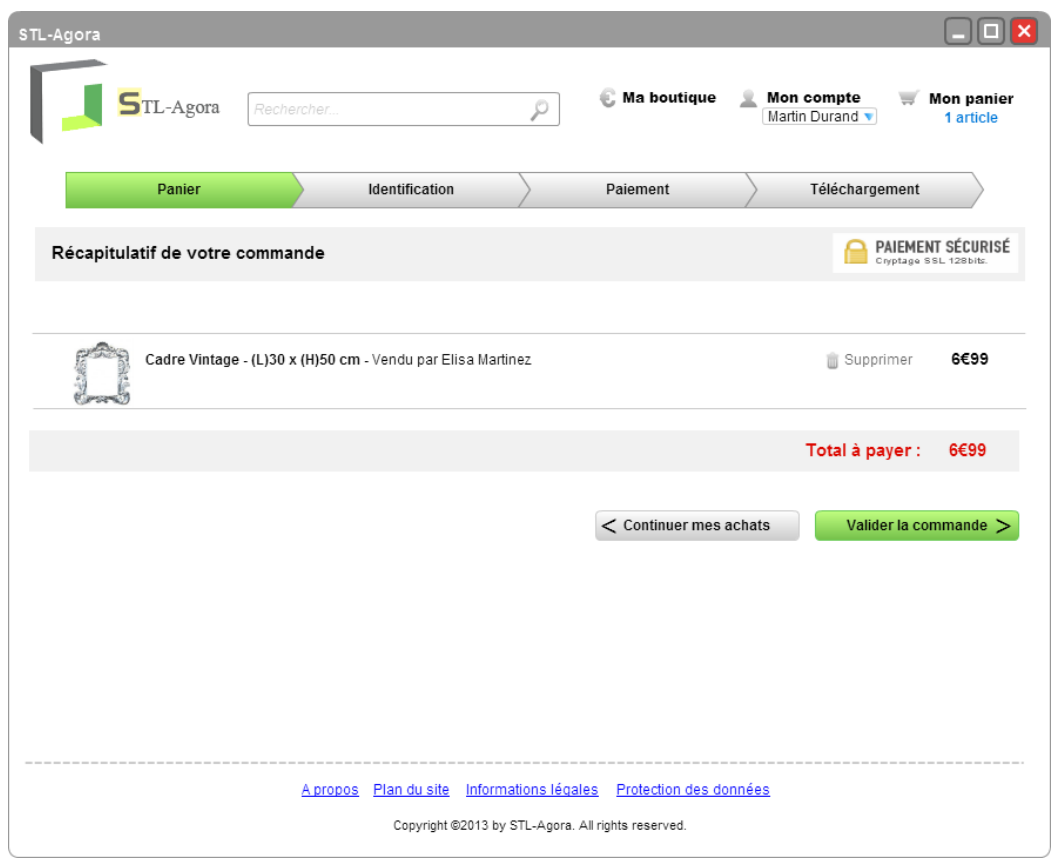

**Figure 21** - Panier

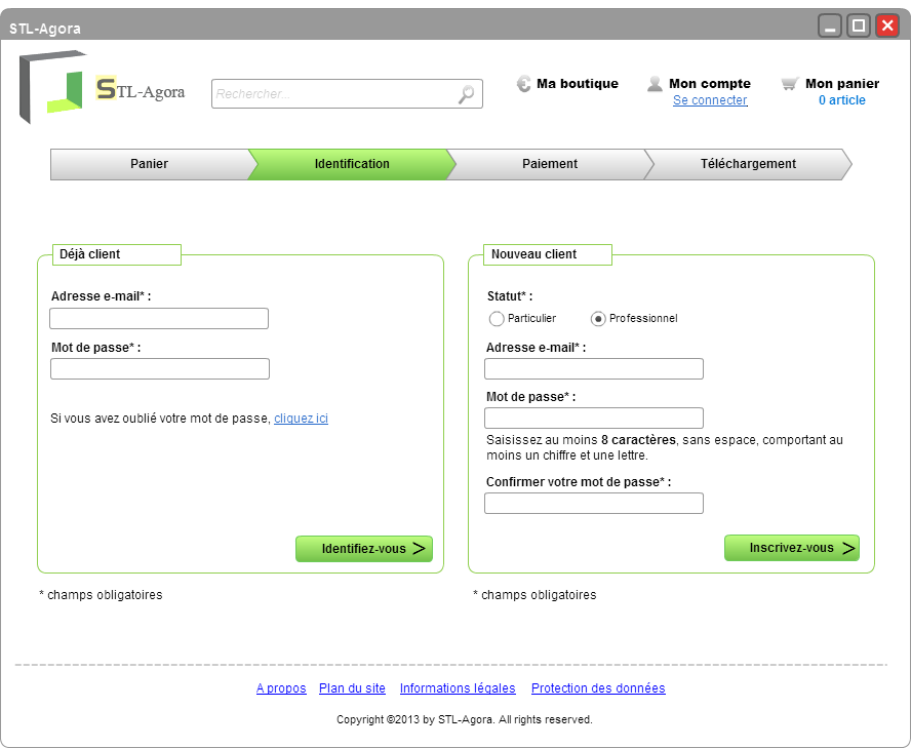

<span id="page-20-0"></span>**Figure 23** - Identification panier

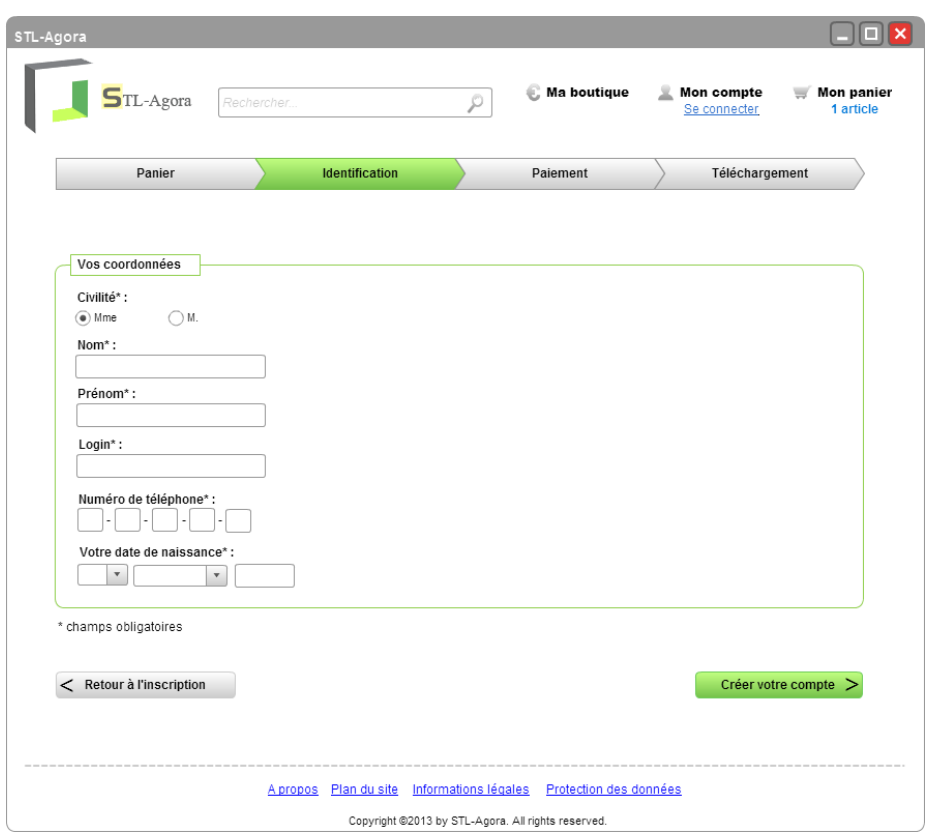

**Figure 22** – Identification particulier

<span id="page-21-0"></span>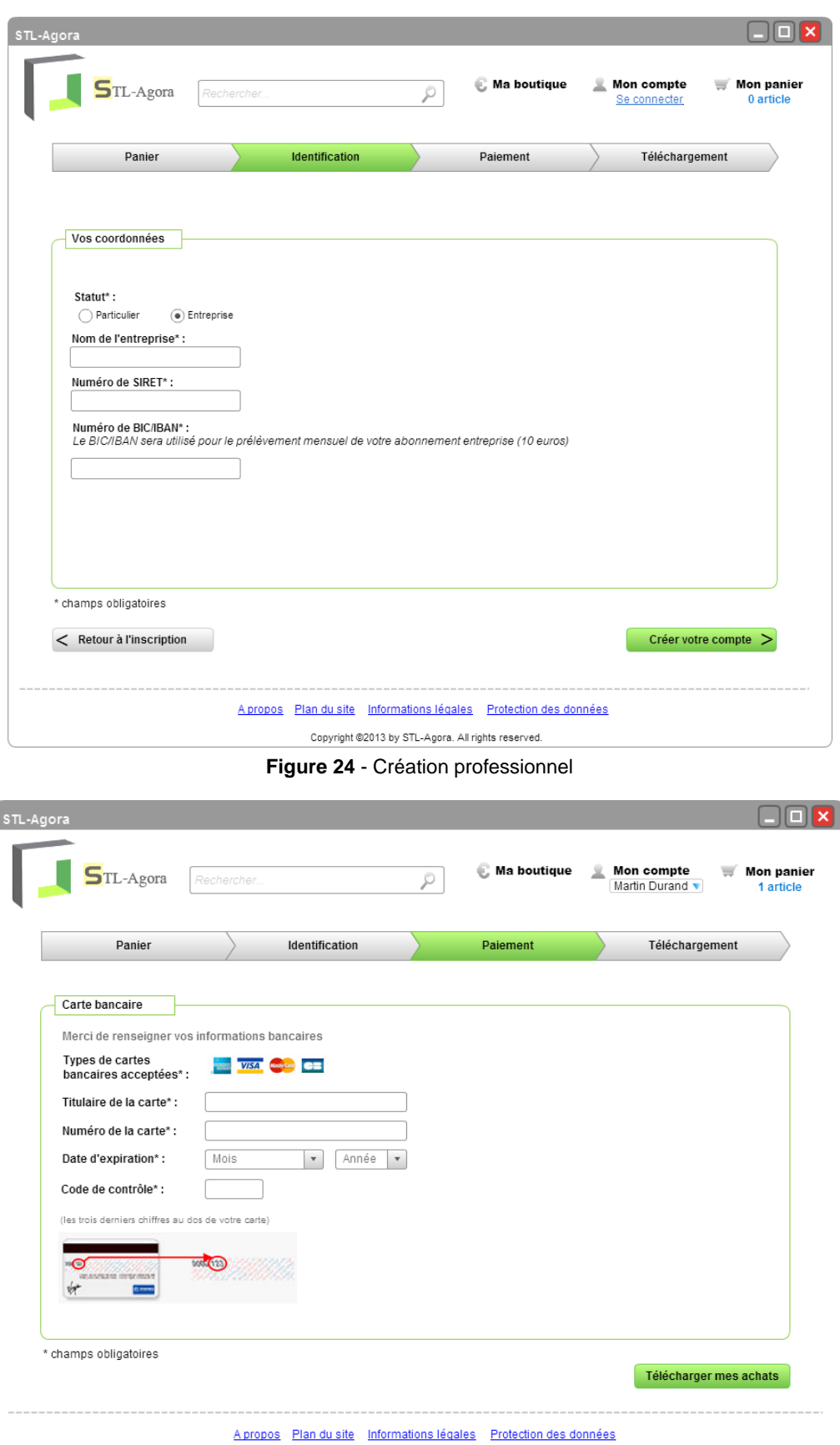

**Figure 25** - Paiement

<span id="page-21-1"></span>Copyright @2013 by STL-Agora. All rights reserved.

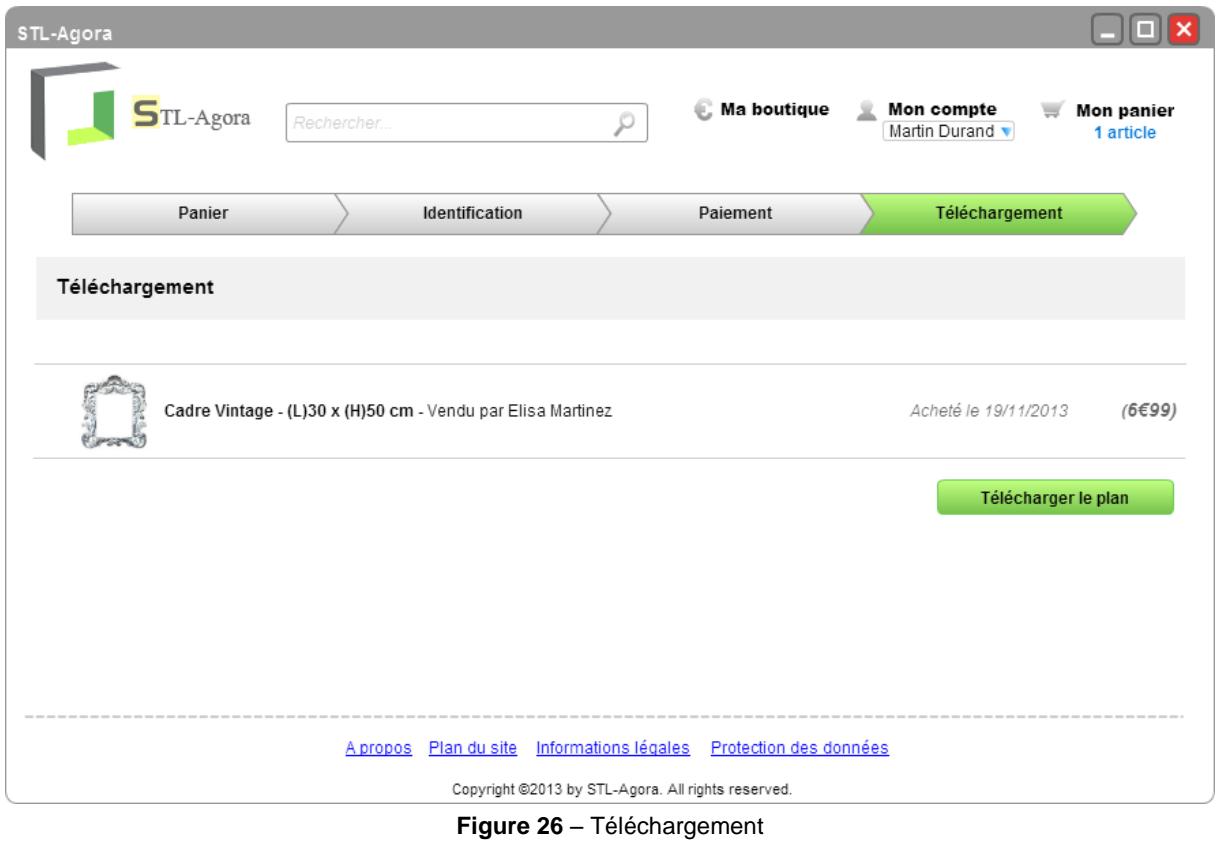

<span id="page-22-0"></span>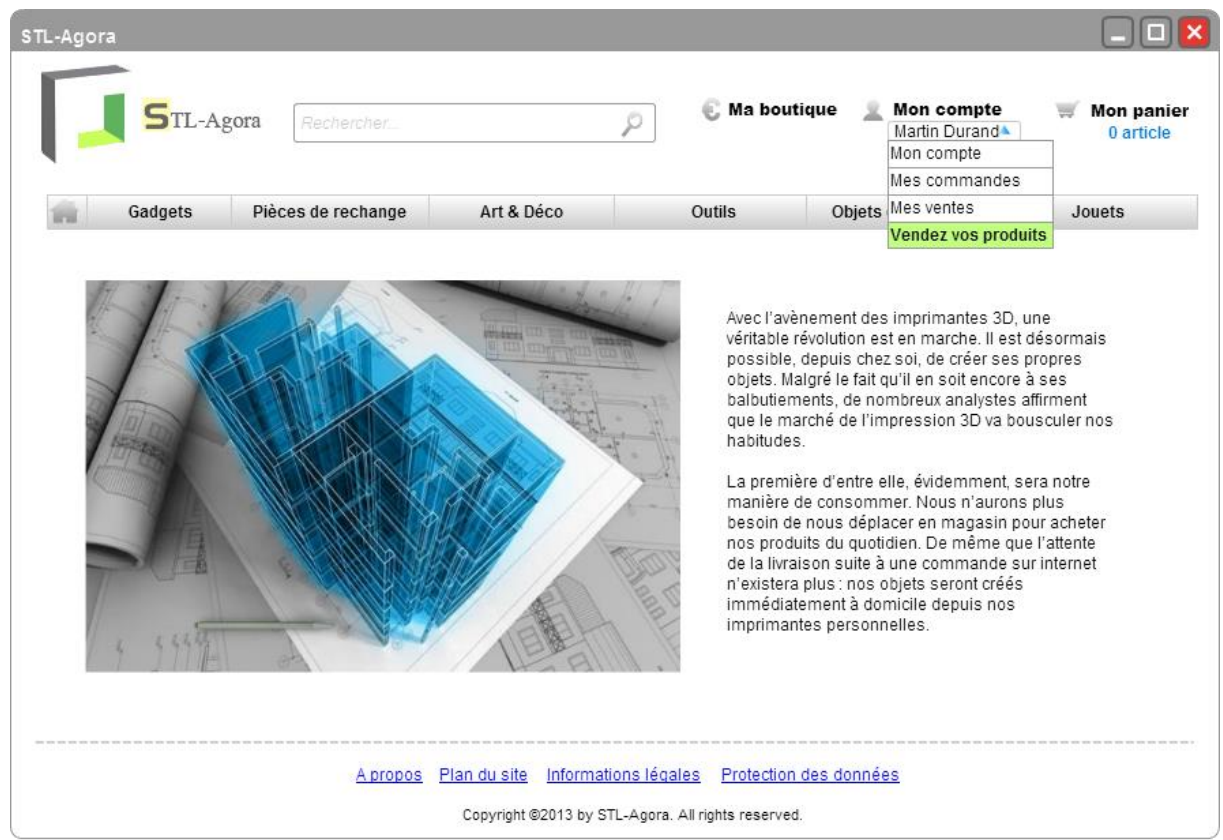

<span id="page-22-1"></span>**Figure 27** - Accéder à vendre

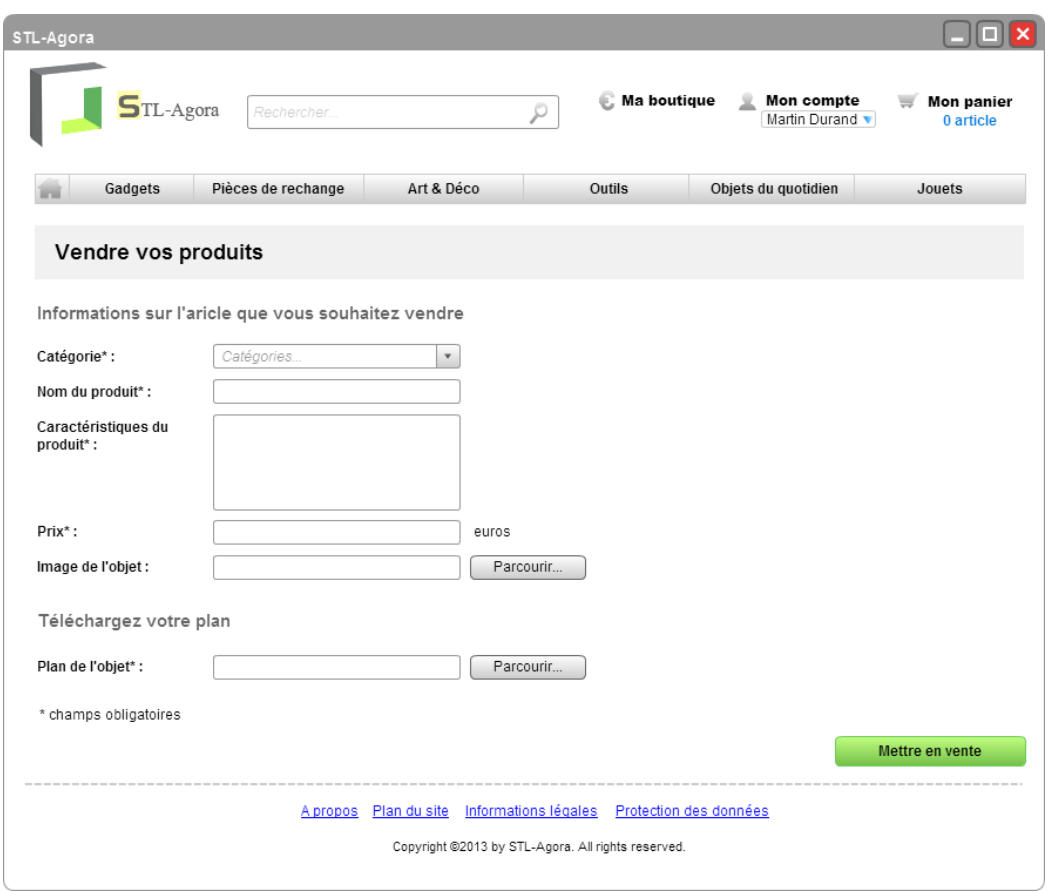

**Figure 28** - Vendre les produits

<span id="page-23-0"></span>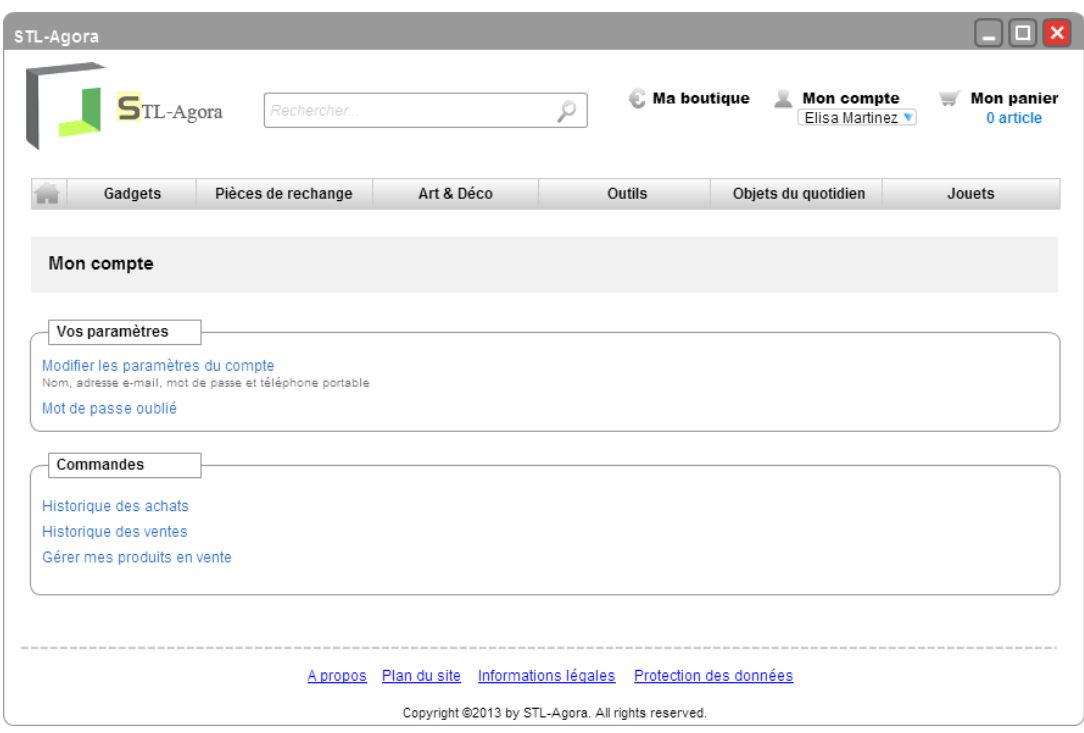

<span id="page-23-1"></span>**Figure 29 -** Mon compte

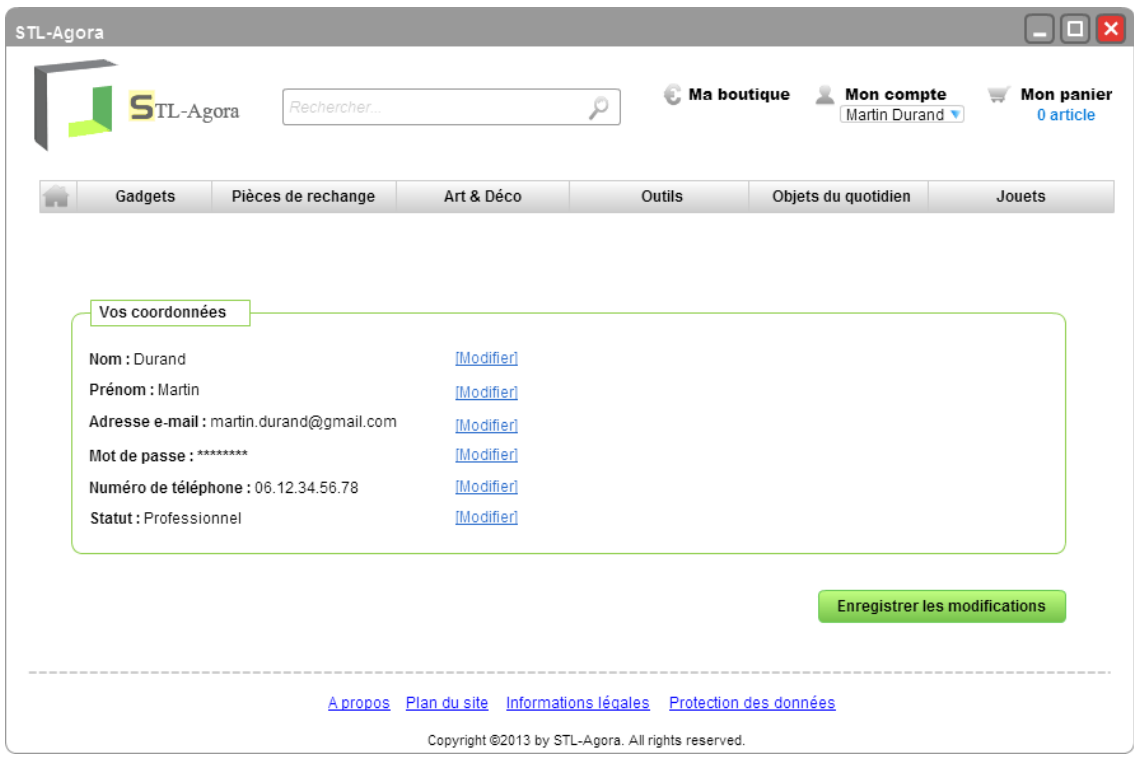

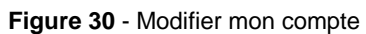

<span id="page-24-0"></span>

| STL-Agora                                                                                                    |                       |                               |                         |  |  |  |
|----------------------------------------------------------------------------------------------------|-----------------------|-------------------------------|-------------------------|--|--|--|
| $5L-Agora$<br>Rechercher.                                                                                                  | <b>E.</b> Ma boutique | Mon compte<br>Martin Durand v | Mon panier<br>1 article |  |  |  |
| Gadgets<br>Pièces de rechange<br>Art & Déco                                                                                | <b>Outils</b>         | Objets du quotidien           | Jouets                  |  |  |  |
| Historique des achats                                                                                                    |                       |                               |                         |  |  |  |
| Cadre Vintage - (L)30 x (H)50 cm<br>Vendu par Elisa Martinez                                                               | Acheté le 19/11/2013  | (6699)                        | Télécharger le plan     |  |  |  |
| Cadre façon bois - (L)30 x (H)50 cm<br>Vendu par Jean Fançois Bianco                                                       | Acheté le 19/11/2013  | (6699)                        | Télécharger le plan     |  |  |  |
|                                                                                                    |                       |                               |                         |  |  |  |
| Informations légales Protection des données<br>A propos Plan du site<br>Copyright @2013 by STL-Agora. All rights reserved. |                       |                               |                         |  |  |  |

<span id="page-24-1"></span>**Figure 31** - Historique des achats

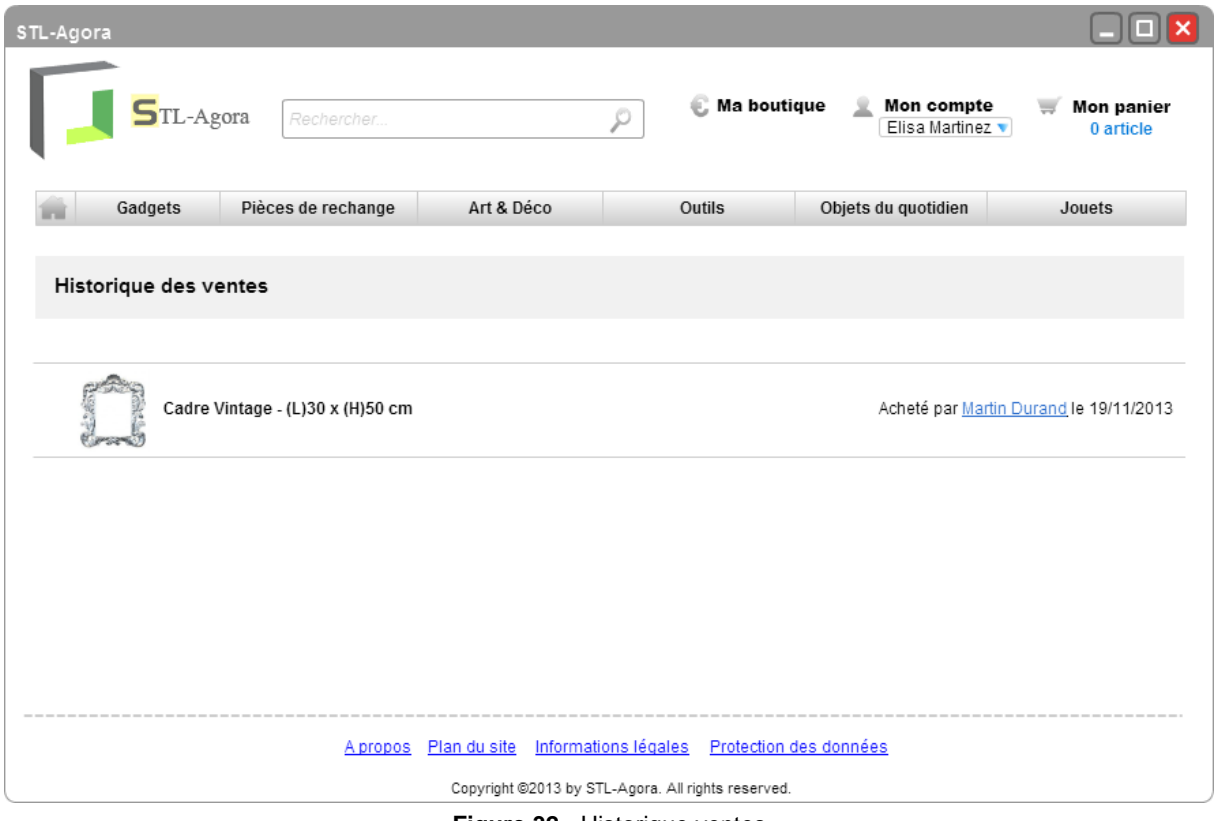

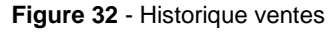

<span id="page-25-0"></span>

| STL-Agora                                                                                                    |            |                           |                                     |                                |  |  |
|----------------------------------------------------------------------------------------------------|------------|---------------------------|-------------------------------------|--------------------------------|--|--|
| $5$ TL-Agora<br>Rechercher                                                                                             |            | <b>C</b> Ma boutique<br>ρ | Mon compte<br>黒<br>Elisa Martinez v | <b>Mon panier</b><br>0 article |  |  |
| Pièces de rechange<br>Gadgets                                                                                          | Art & Déco | Outils                    | Objets du quotidien                 | Jouets                         |  |  |
| Vos produits en vente                                                                                                  |            |                           |                                     |                                |  |  |
| Cadre Vintage - (L)30 x (H)50 cm                                                                                       |            |                           | [Modifier]                          | <b>Supprimer l'aricle</b>      |  |  |
| Cadre façon bois - (L)30 x (H)50 cm                                                                                    |            |                           | [Modifier]                          | <b>Supprimer l'article</b>     |  |  |
|                                                                                                    |            |                           |                                     |                                |  |  |
|                                                                                                    |            |                           |                                     |                                |  |  |
| Apropos Plan du site Informations légales Protection des données<br>Copyright @2013 by STL-Agora. All rights reserved. |            |                           |                                     |                                |  |  |
|                                                                                                    |            |                           |                                     |                                |  |  |

<span id="page-25-1"></span>**Figure 33** - Produits en vente

## **4) Justifications**

<span id="page-26-0"></span>Ayant étudié beaucoup de sites de vente/achat en ligne, nous nous sommes fortement inspirés des normes déjà existantes d'IHM. Par exemple, pour tous les liens du site, nous avons gardé l'apparence bleue soulignée que tout le monde connaît. Cependant, tous ces liens ont été mis à des endroits stratégiques pour une navigation plus rapide et intuitive.

Nous avons décidé de mettre un entête fixe, par rapport au défilement du contenu, pour avoir l'accès permanent à : Mon compte, Mon panier et Rechercher. De ce fait, l'utilisateur aura toujours un aperçu du nombre d'articles dans son panier courant. De plus, la barre des menus principaux est, elle aussi, fixe. Ainsi à tout moment, l'utilisateur sait dans quelle catégorie il se trouve (par surbrillance).

Lors de l'arrivée d'un client non connecté, le lien « se connecter » apparaît en dessous de mon compte. Cet aspect lien indique à l'utilisateur qu'il faut cliquer pour pouvoir être connecté. Lorsque celui-ci est connecté, son nom apparaît avec une flèche à côté de son nom lui indiquant qu'il peut avoir des informations complémentaires.

## **a) Page d'accueil**

<span id="page-26-1"></span>Dans la page d'accueil, nous avons donc l'entête avec la barre des menus ainsi qu'un carousel de publicités et d'annonces centré par rapport à la page. Ces publicités sont donc la première chose que verra l'utilisateur en arrivant sur le site.

L'entête contient notamment trois icônes pour un accès rapide aux pages « Mon Compte », « Mon Panier », et « Vendre ». Dans la dernière version, ce dernier lien a d'ailleurs été renommé en « Ma Boutique » afin de conserver une certaine homogénéité entre les termes (pronom + nom commun).

## **b) Recherche**

<span id="page-26-2"></span>Lors d'une recherche de produit, la catégorie correspondante est maintenue en surbrillance afin d'aider l'utilisateur à se situer.

De plus, une indication du nombre de produits correspondants est fournie de manière à ce que l'internaute optimise les résultats, par exemple en les triant grâce à une sélection intuitive de critères située juste en dessous du menu des catégories.

Lors de sa navigation, le numéro de la page courante est indiqué ainsi qu'un lien vers la première, la dernière, et les pages connexes. Afin de prendre en compte le nombre éventuellement important de produits par page, la navigation rapide est disponible en haut et en bas de page. De plus, sa forme a été maintes fois retouchée pour être la plus simple mais claire possible.

Enfin, pour permettre une meilleure visualisation sans avoir à naviguer systématiquement jusqu'à la page produit, une image est affichée ainsi que la note moyenne attribuée au produit. Le prix est également indiqué en rouge et police de caractères plus grande, pour plus de clarté.

## **c) Identification**

<span id="page-27-0"></span>L'identification est représentée en deux blocs :

- Un bloc de connexion pour les clients déjà inscrits
- Un bloc d'inscription pour les nouveaux clients

Le fait de présenter l'inscription directement sur la page d'identification, au lieu d'avoir un lien menant à celle-ci, rend plus facile d'accès l'inscription.

Lors d'une nouvelle inscription le client est dirigé vers une autre page pour remplir ses informations personnelles (nom, coordonnées, …). L'idée d'avoir une autre page est que cela ne surcharge pas le visuel de la page courante.

Tous les champs obligatoires à remplir sont suivis d'une étoile (\*) afin d'informer l'utilisateur. Les utilisateurs prévus pour ce site sont d'un niveau expert, c'est pourquoi la couleur des « champs obligatoires » est noire.

## **d) Processus d'achat**

<span id="page-27-1"></span>Lors du processus d'achat l'utilisateur passe par plusieurs étapes :

- **Panier**
- Identification
- Paiement
- Téléchargement

Lors de toutes ces étapes, un feedback est visible. L'étape courante est de couleur plus foncée par rapport aux autres pour informer l'utilisateur de son avancé. Ce feedback sert aussi de lien retour vers l'étape précédente (on peut cliquer directement sur une étape antérieure du menu).

Pour le panier, la liste des articles sélectionnés est visible au centre pour apparaître au premier plan. Le prix total est indiqué en rouge pour être le plus visible possible. Enfin, les boutons permettant la navigation vers l'étape suivante ou précédente du processus sont intuitifs. A la page du paiement, tout est indiqué pour que l'utilisateur ne se trompe pas lors de la saisie de ses données. Enfin, La page téléchargement affiche juste les informations du ou des produits achetés avec le lien de téléchargement.

## **e) Vente d'un produit**

<span id="page-27-2"></span>Dans la page pour vendre un produit, tout a été étudié afin de rendre le plus facile et rapide possible le fait de mettre en vente son plan 3D. En effet, toutes les informations

nécessaires aux meilleures conditions de vente sont mises en champs obligatoires. L'utilisateur a donc juste à suivre les étapes pour remplir sa fiche produit.

## **f) Fiche produit**

<span id="page-28-0"></span>Lorsqu'un internaute consulte la fiche d'un produit, la catégorie correspondante est maintenue en surbrillance. De plus, il dispose directement des avis des autres utilisateurs sur ce produit, avec pour chaque commentaire le rappel de la note et le lien vers la fiche de son auteur.

## **g) Mon compte**

<span id="page-28-1"></span>Sur la page « Mon compte », l'utilisateur dispose d'un accès rapide à l'historique de ses achats, de ses ventes et à la gestion de ses produits sous forme de liens. De la même façon, il lui est également possible de modifier les paramètres de son compte.

Sur la page de modification du profil, l'internaute peut facilement modifier ses informations personnelles. En effet, ces dernières sont modifiables directement en cliquant sur le lien « modifier » correspondant à chaque champ.

## <span id="page-29-0"></span>Annexes

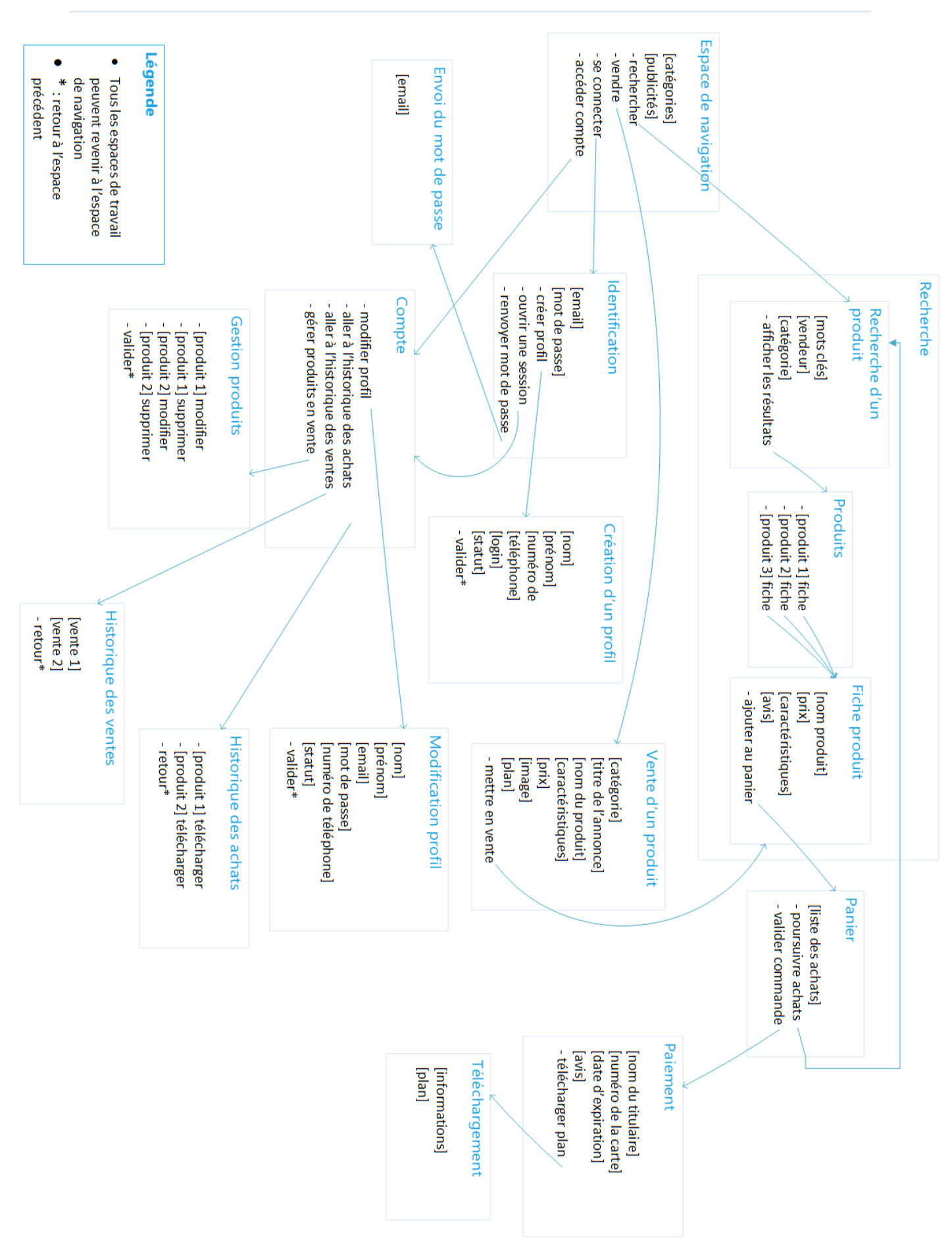